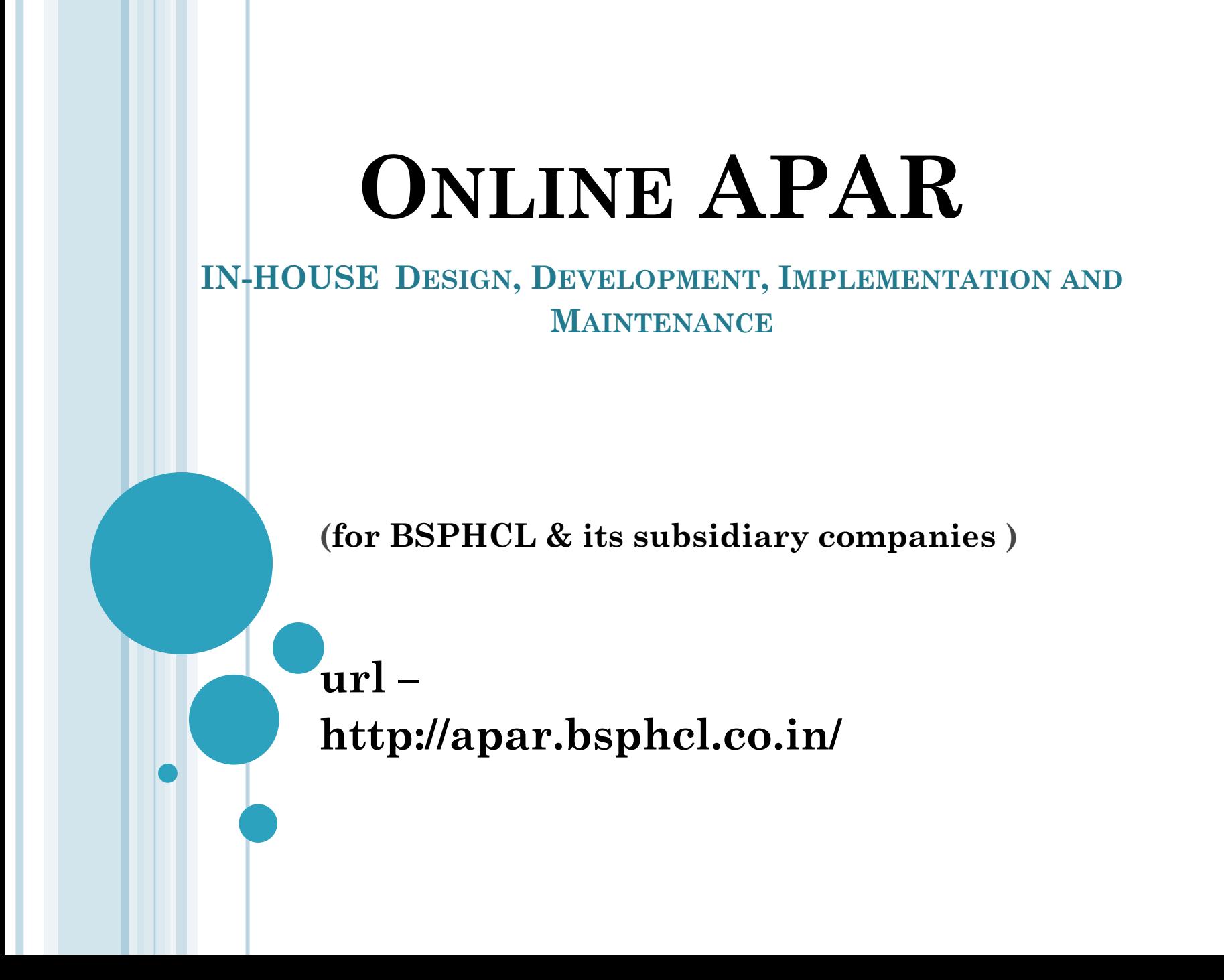

## **MODULES**

- Master data form filling
- Custodian/ Nodal Officer
- o Officer
- Reporting Authority
- **o** Reviewing Authority
- Accepting Authority
- Representation Board

## **FLOW OF APAR**

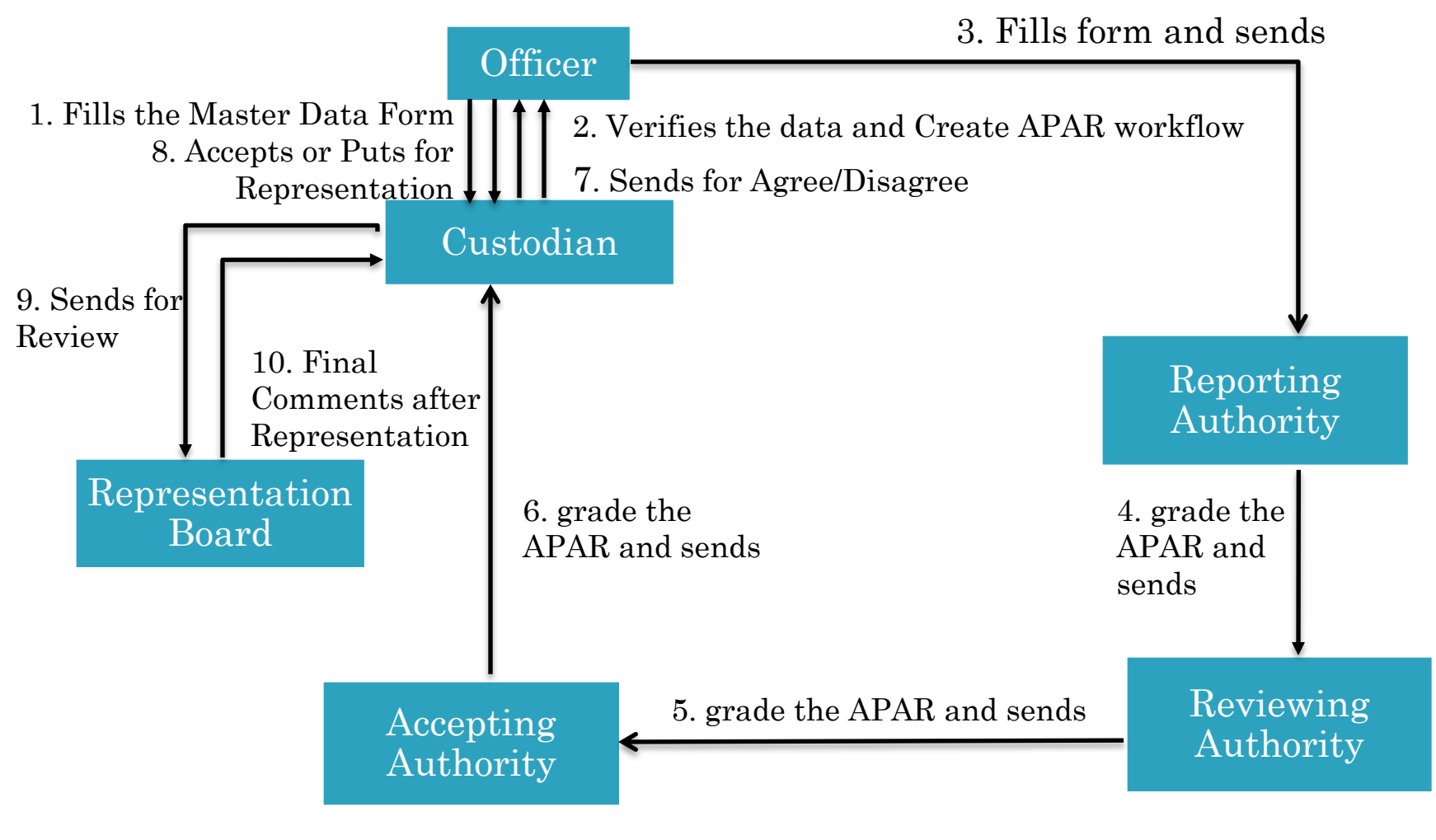

## **MASTER DATA FORM**

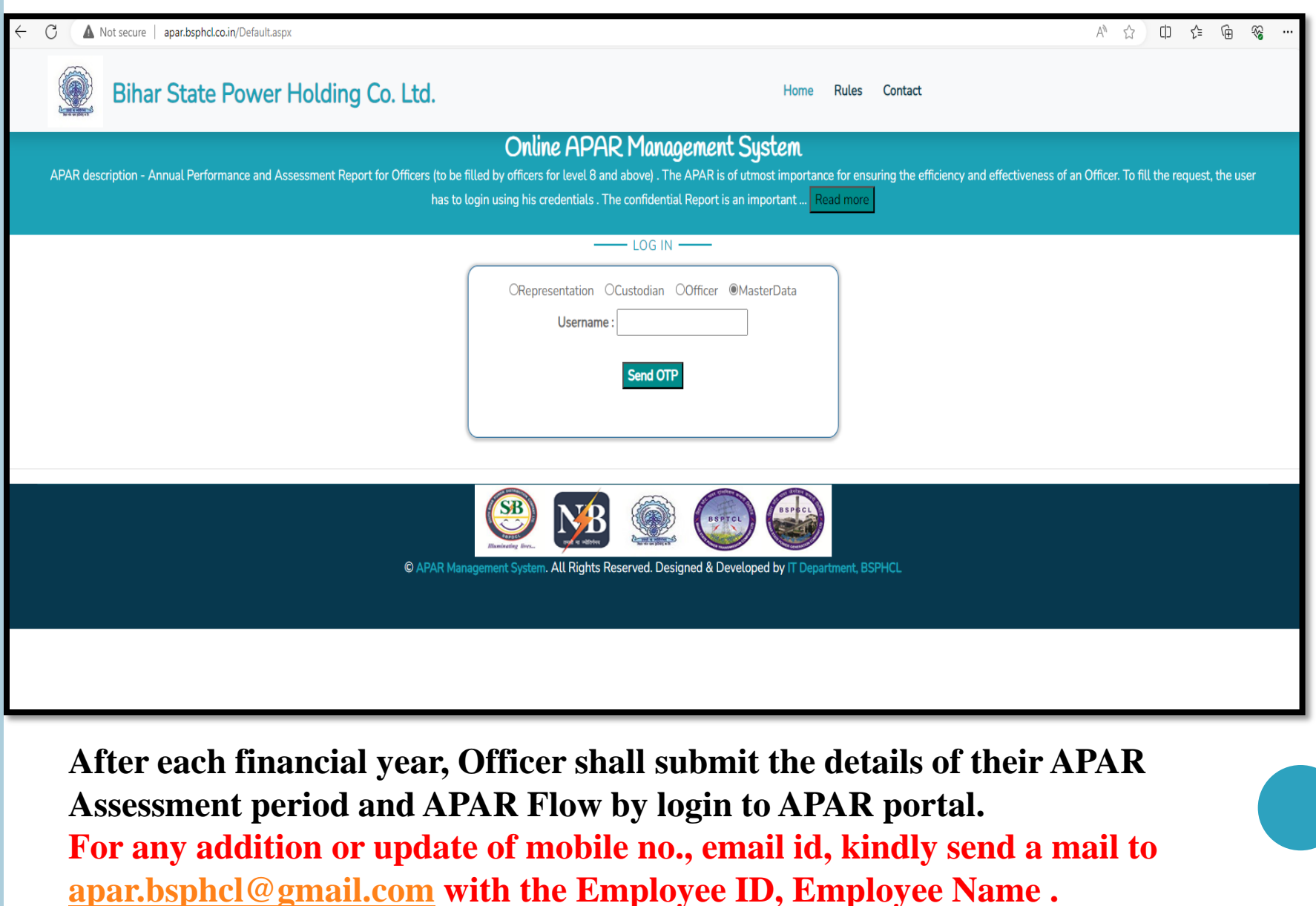

# **APAR MASTER DATA ENTRY FORM**

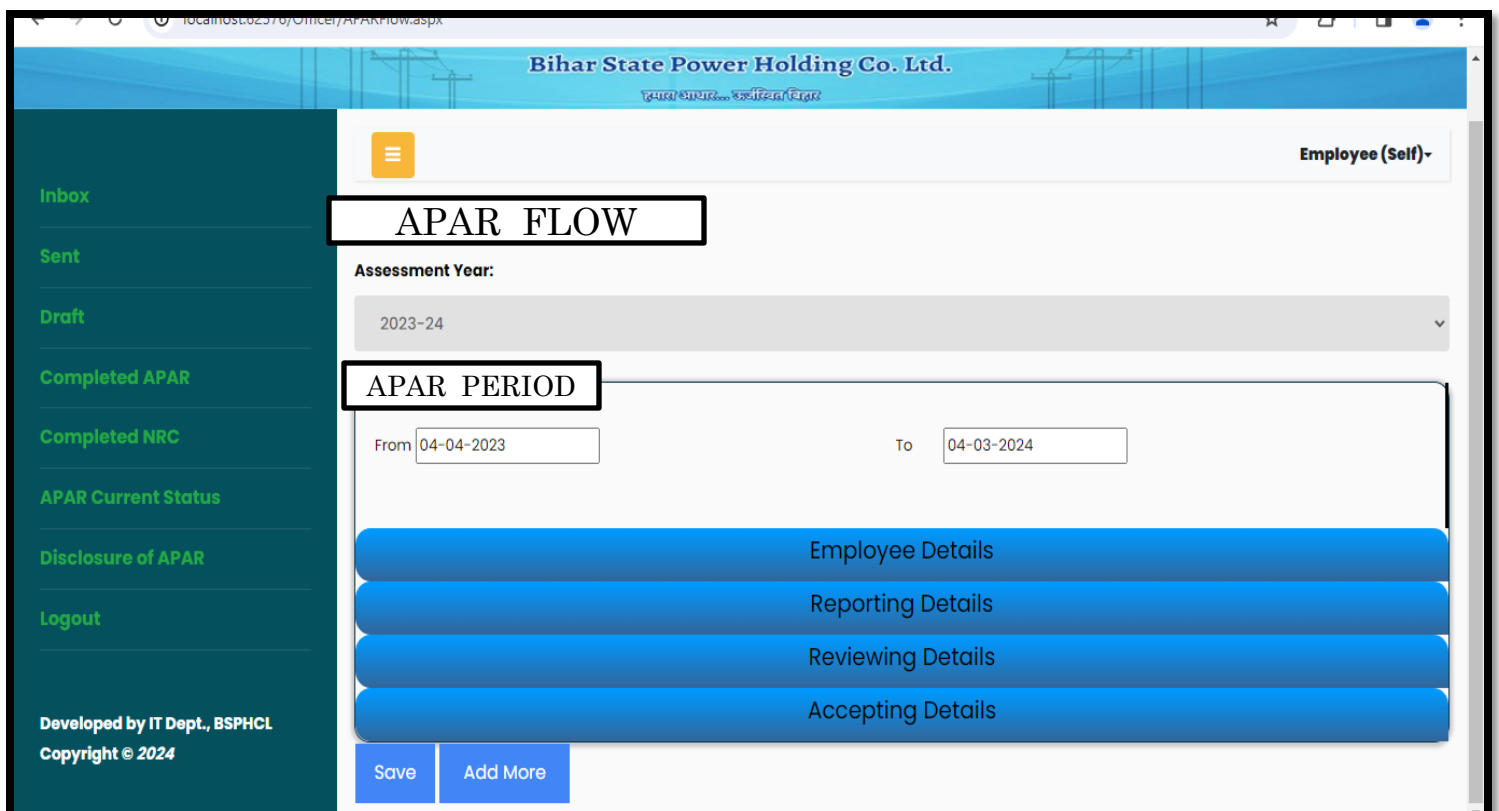

•**Officer shall fill separate Assessment period details in case of change in Reporting/ Reviewing/ Accepting officer.** •**Designation & Posting details of Reporting, Reviewing & Accepting Officers need to be filled for each Assessment period.**

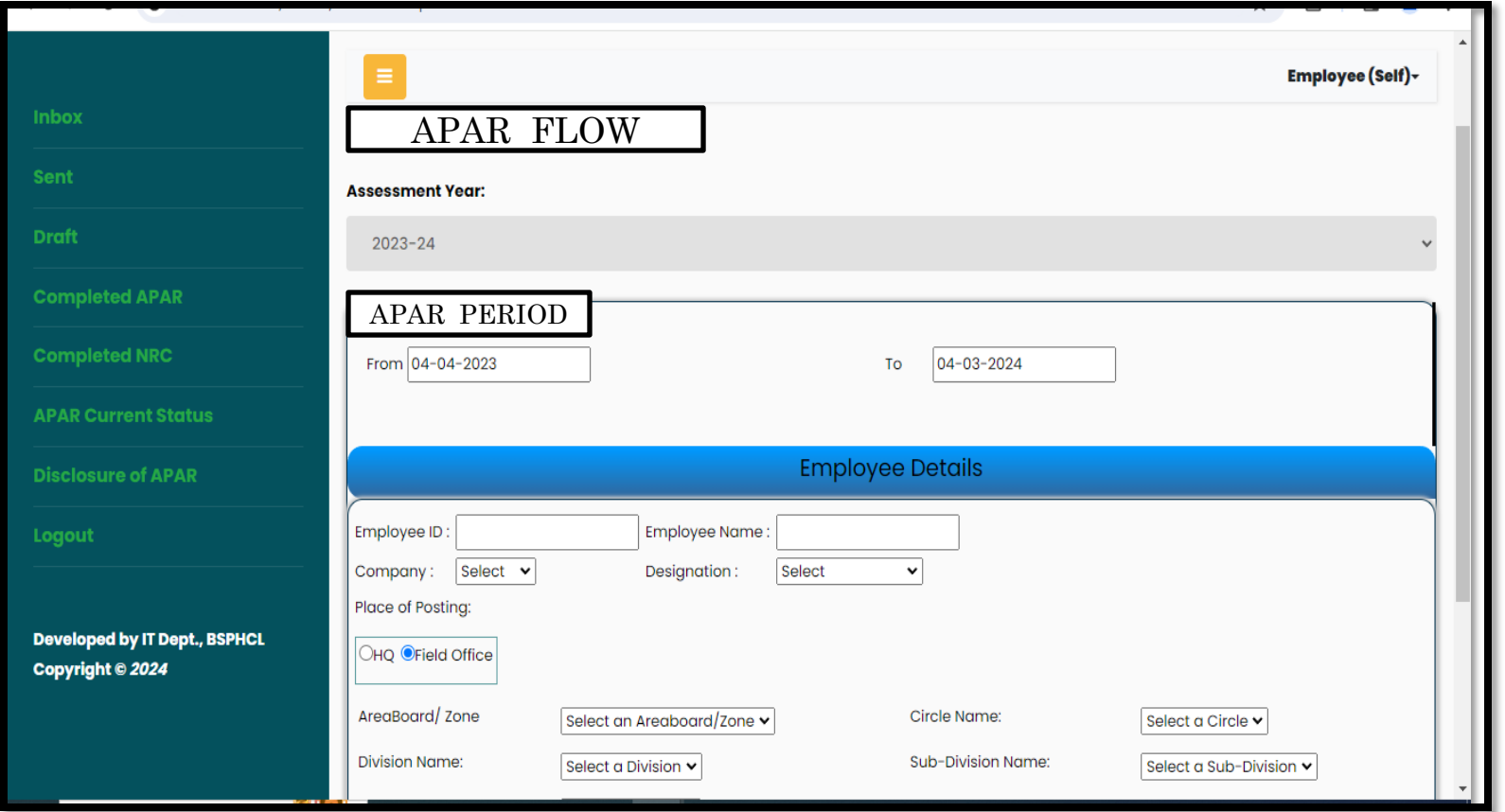

•**In case when posting place is HQ then Employee will have to select posting department/cell.**

•**In case of Field office complete hierarchy of posting place must be selected from dropdown.**

•**In case of deputation, Employee will have to fill deputation details.**

## **DETAILS OF REPORTING OFFICER**

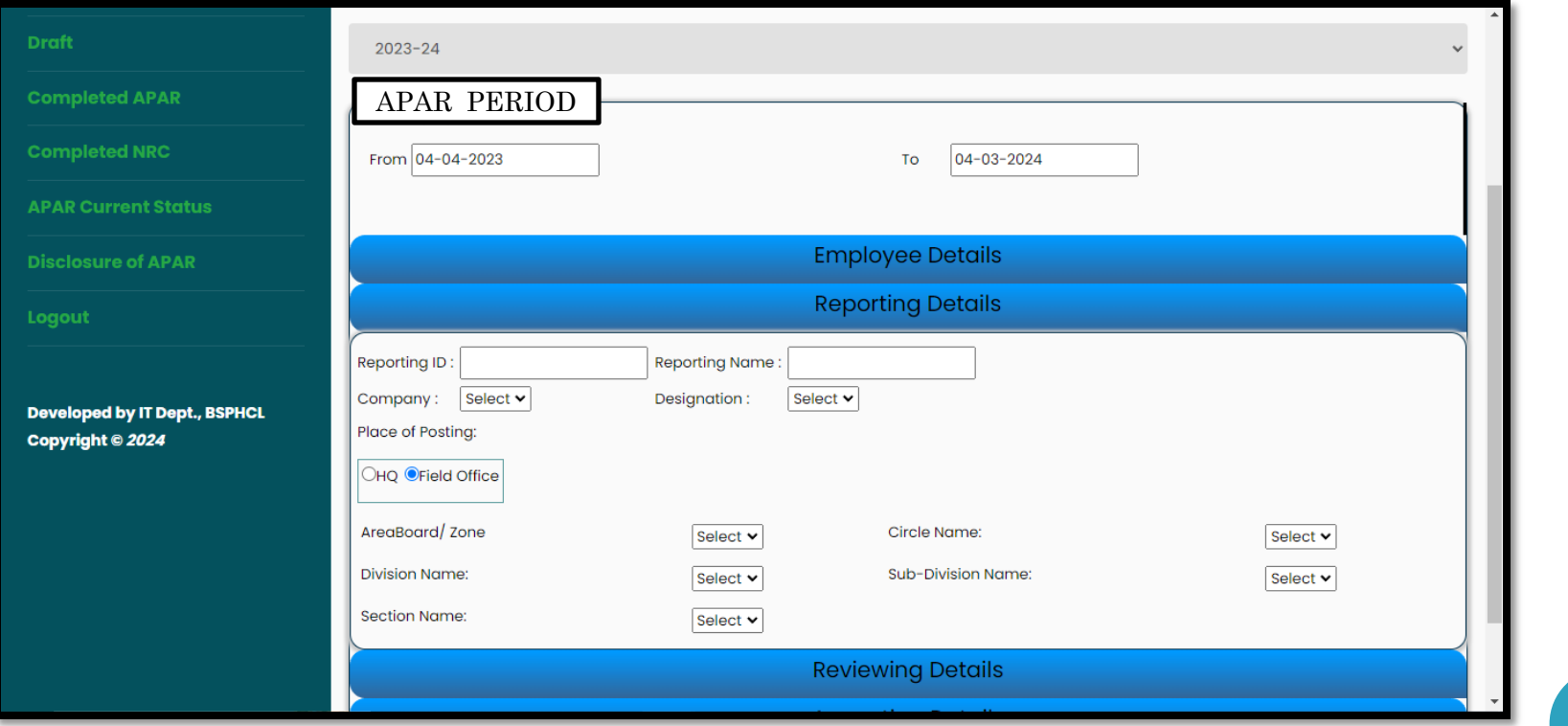

## **DETAILS OF REVIEWING OFFICER**

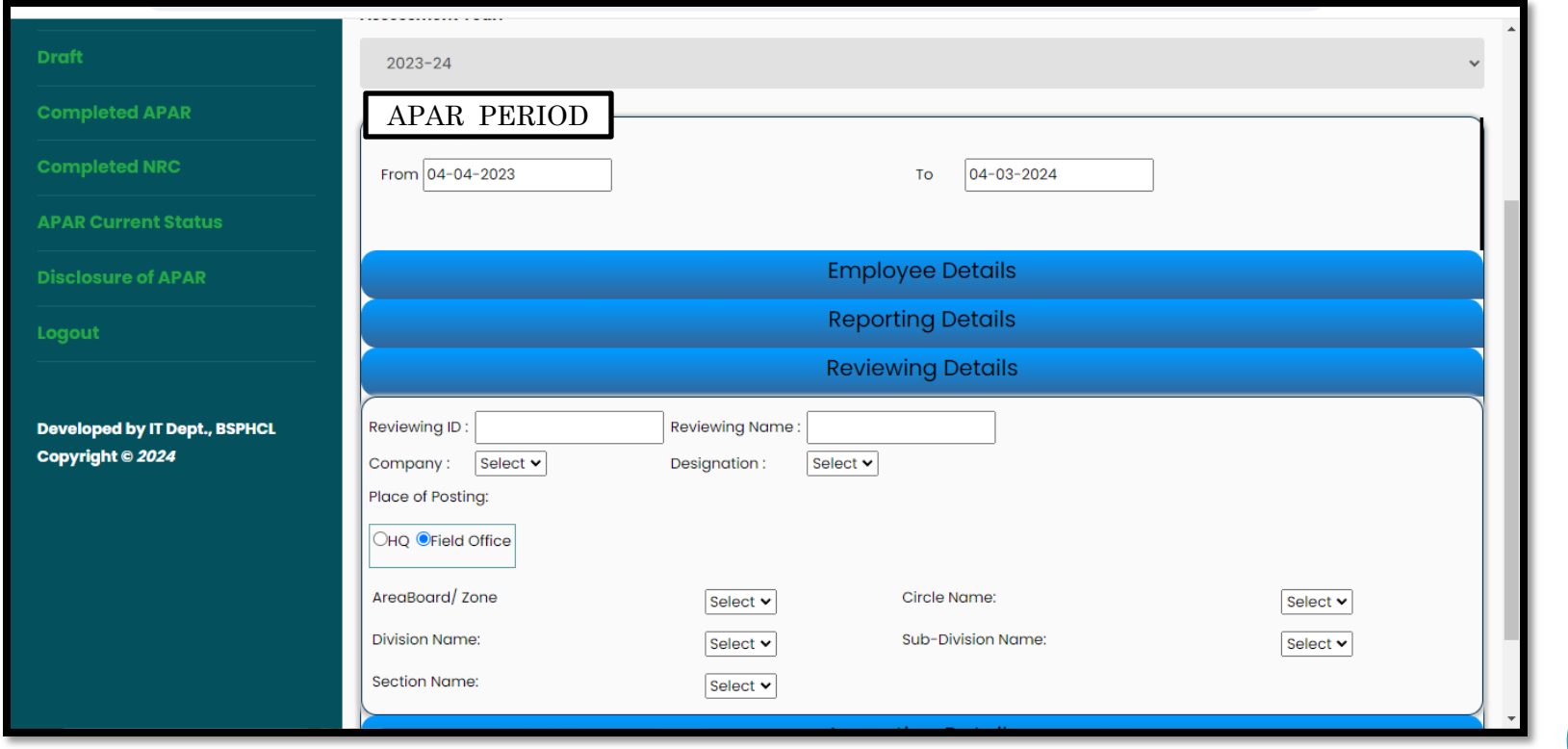

## **DETAILS OF ACCEPTING OFFICER**

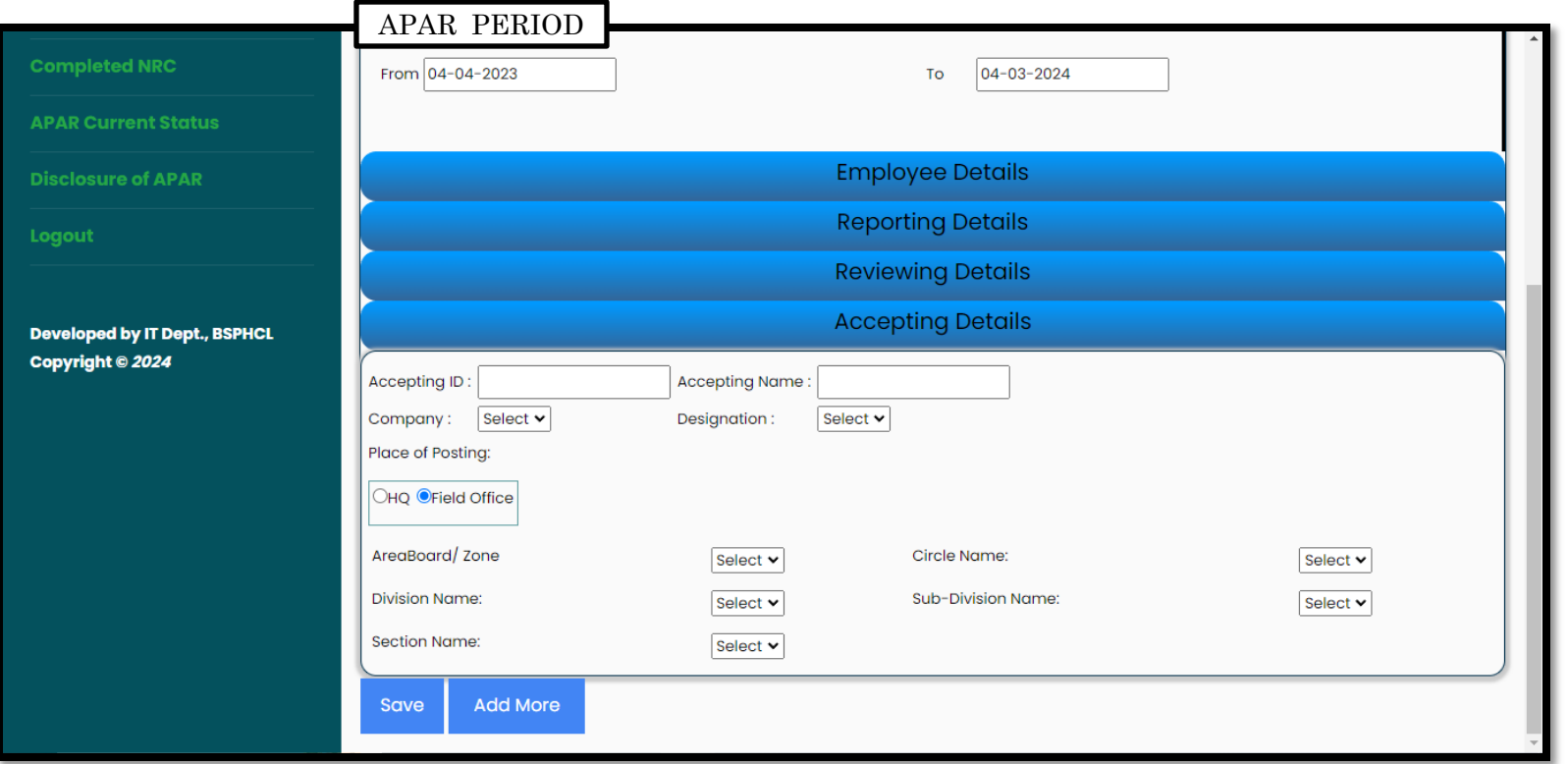

**After filling in all the details for each assessment period, officer shall submit the master data form.**

#### **LOGIN PAGE OF APAR**

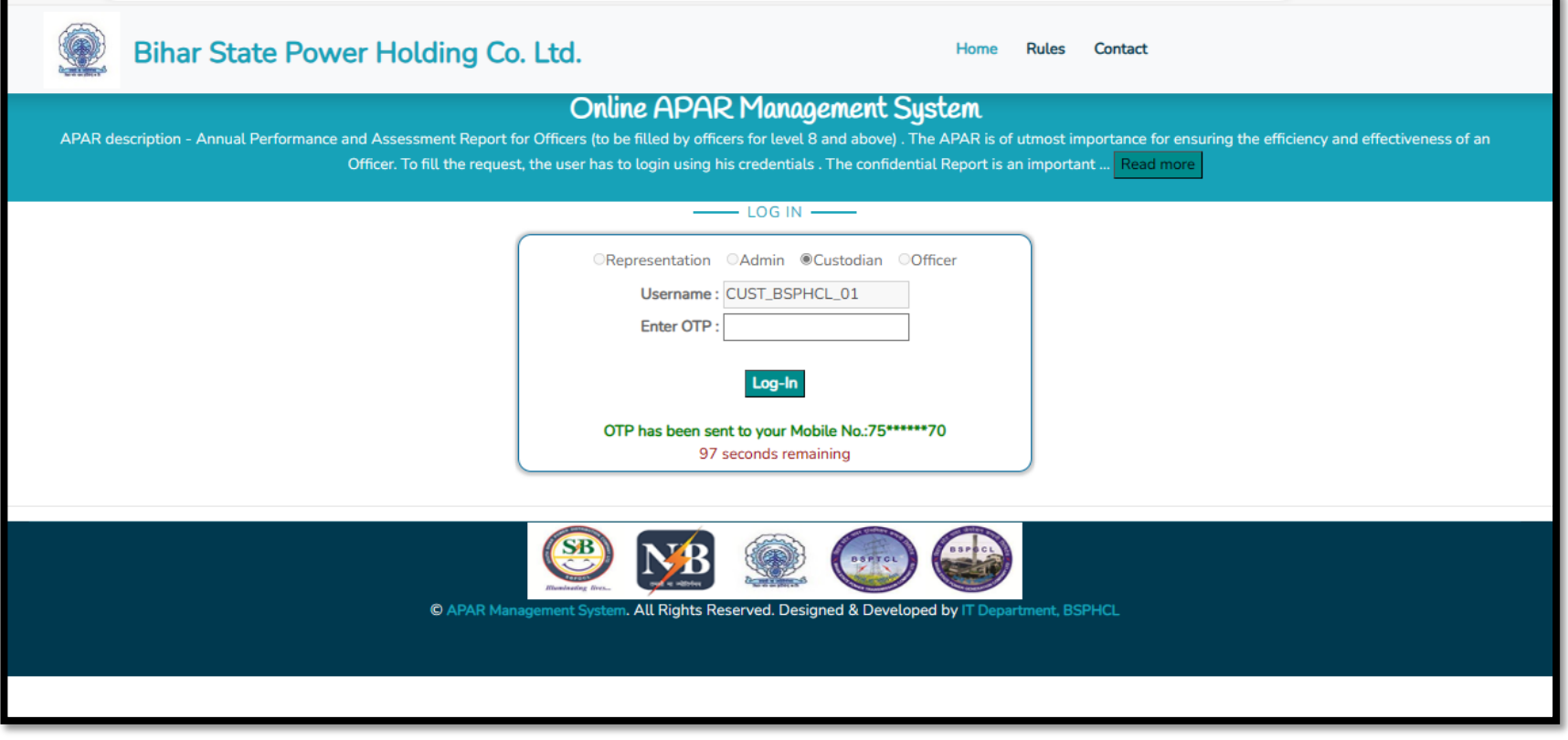

User shall login into the system on the basis of Role defined and using OTP sent on registered mobile number.

#### **CUSTODIAN DASHBOARD**

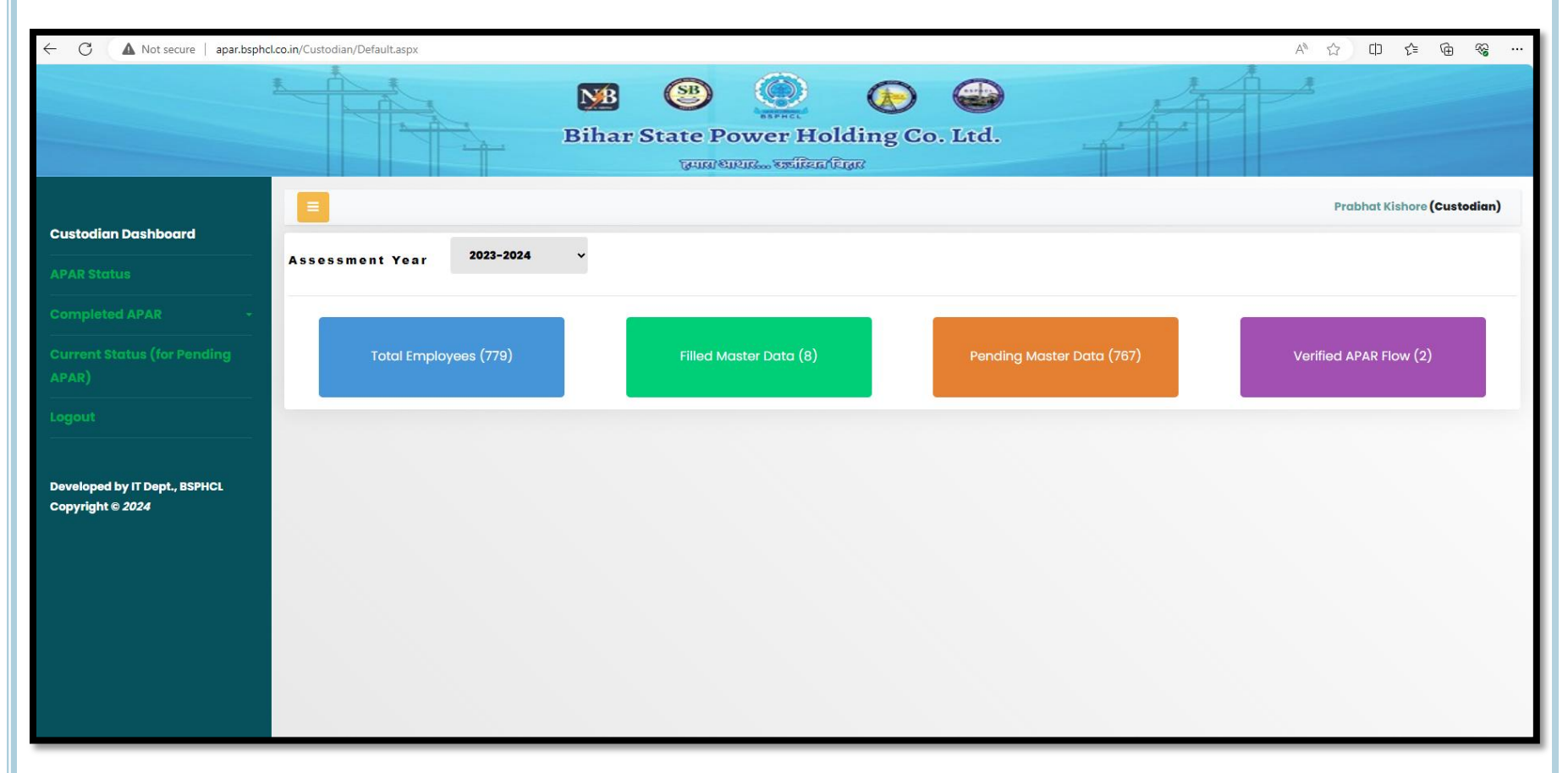

Custodian shall be able to view the total employees, employees who have filled Master data, having Pending master data and APAR flow being verified for the respective company for the selected Assessment year.

## **CUSTODIAN DASHBOARD**

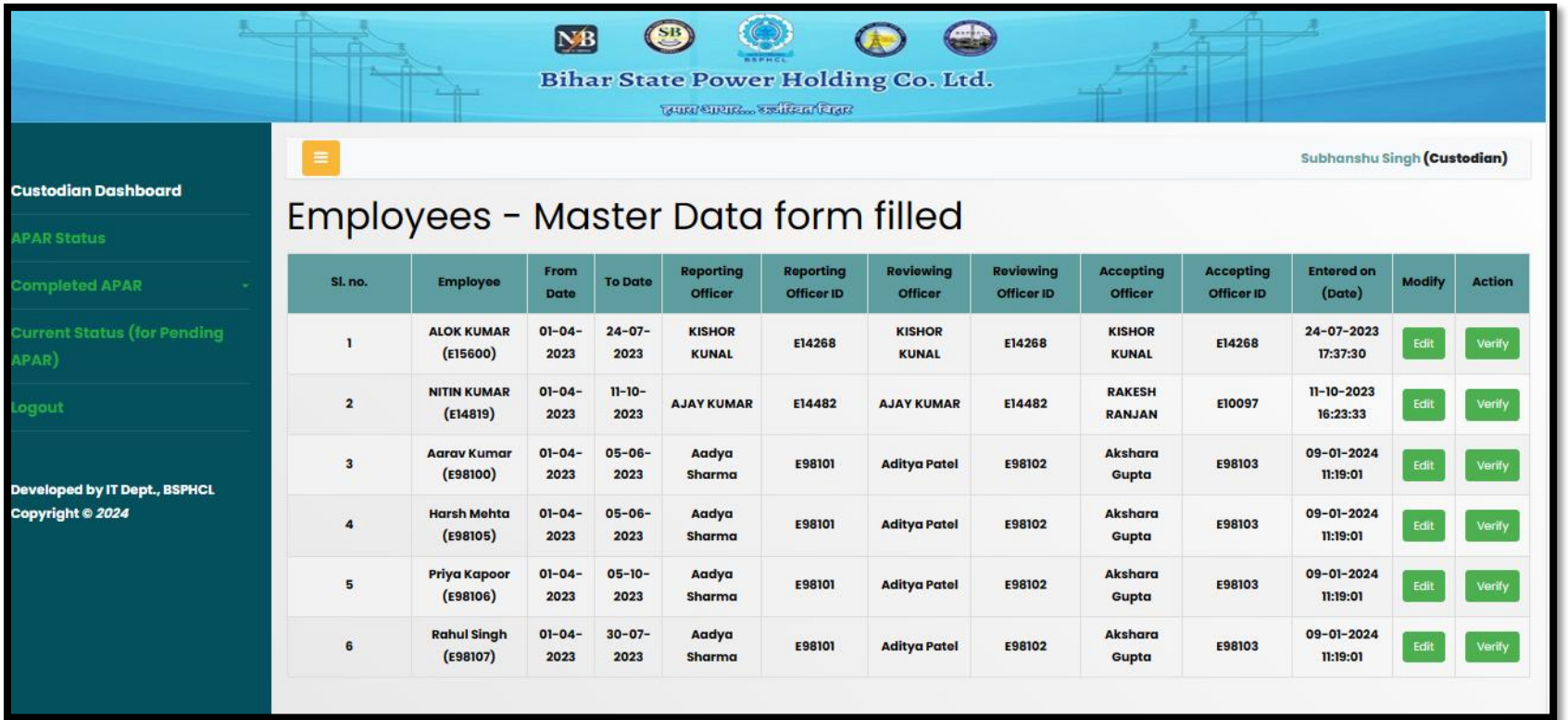

Custodian shall be able to edit and verify data of employees who have filled the master data form.

#### **OFFICER DASHBOARD**

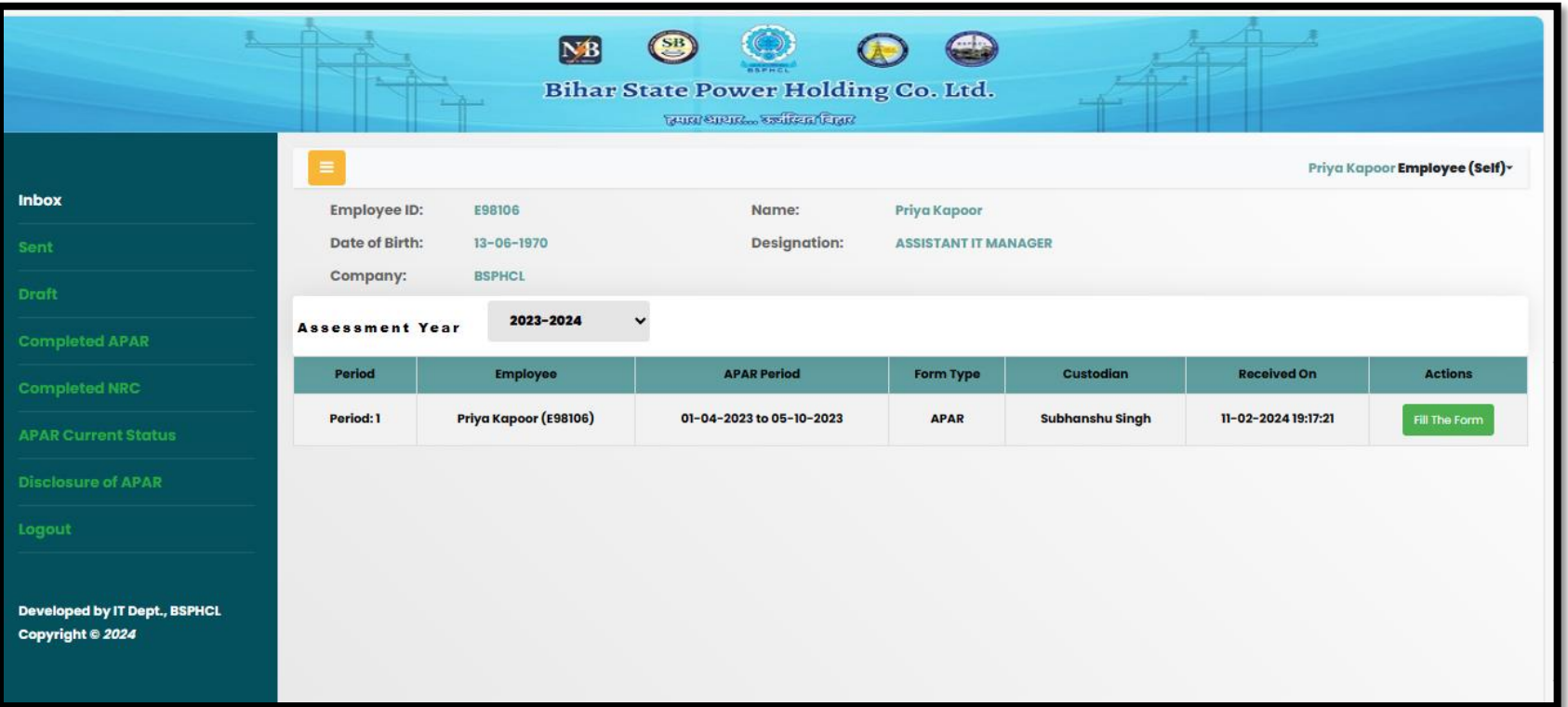

Officer shall be able to fill the APAR form for the selected Assessment year once it has been verified by the Custodian.

# **OFFICER LOGIN-**IN CASE OF "NRC"

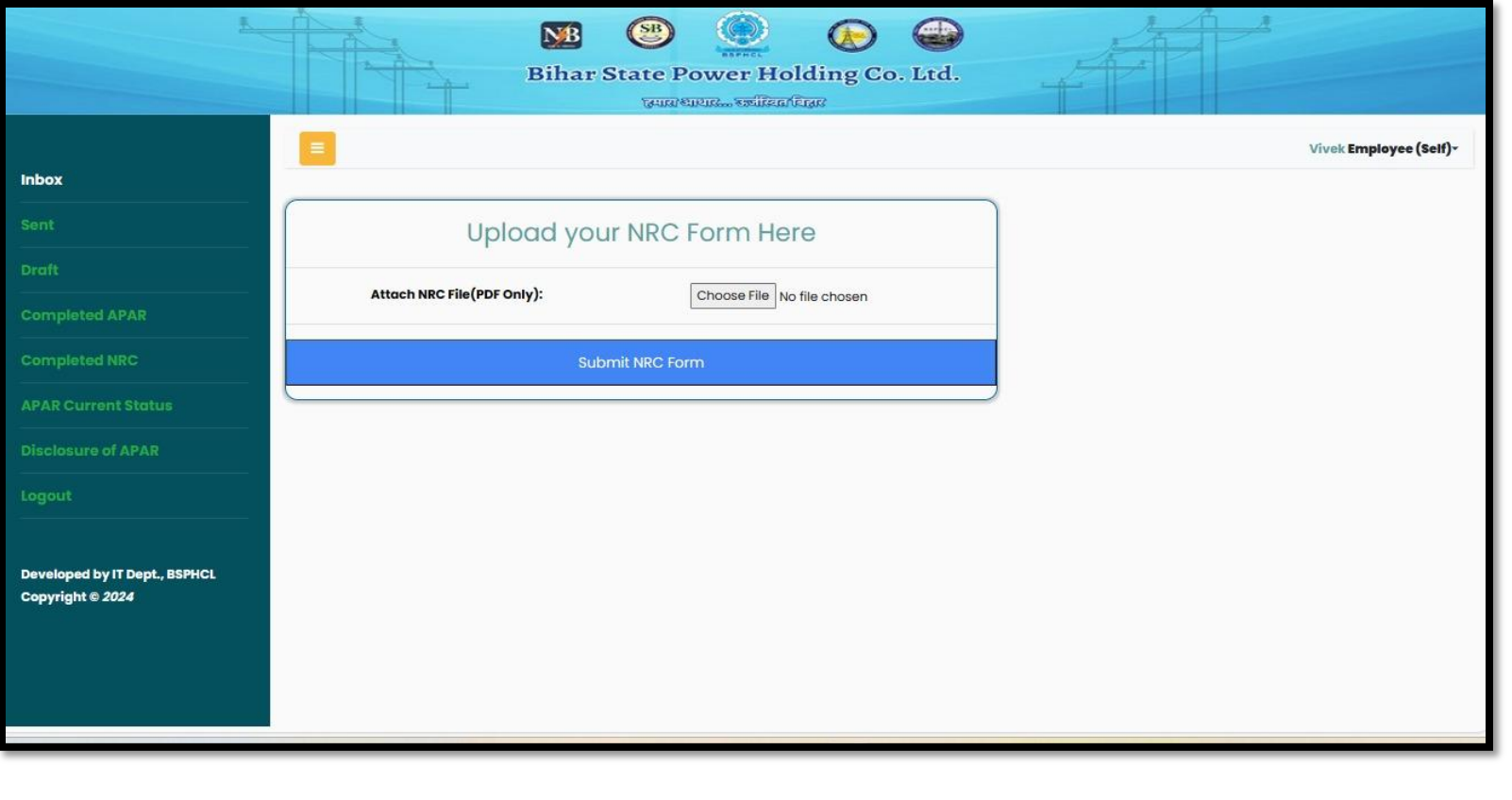

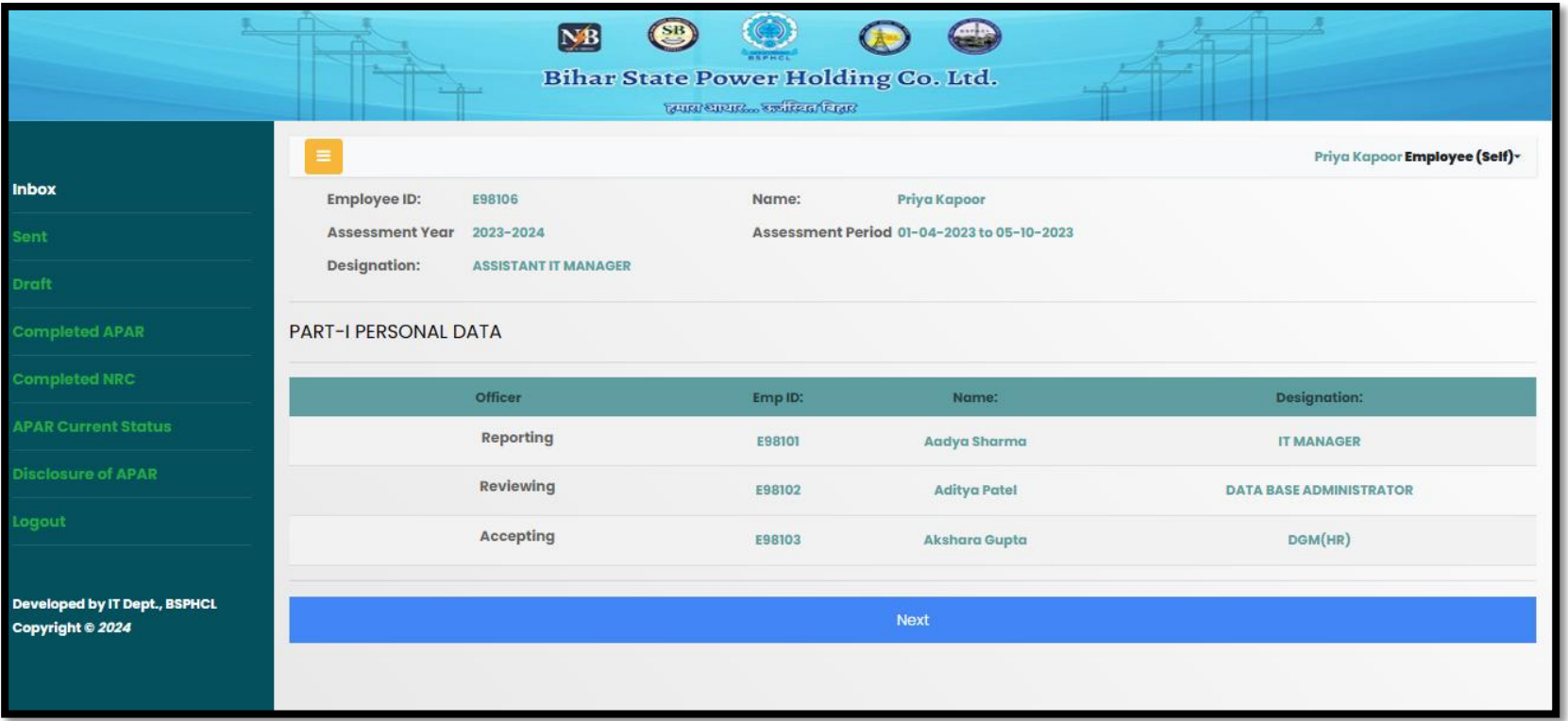

Officer shall view the personal details and fill in the APAR form as per the format.

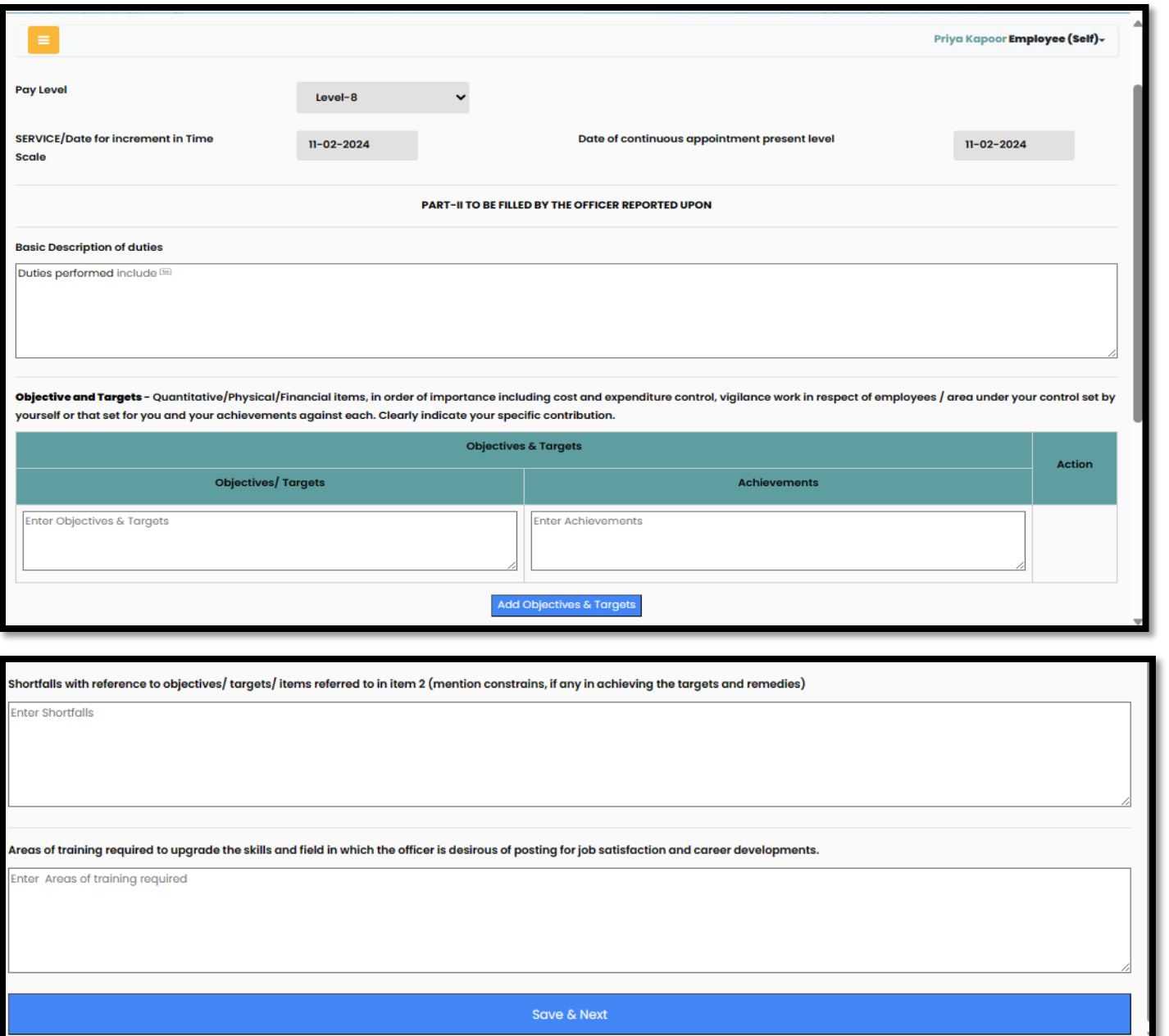

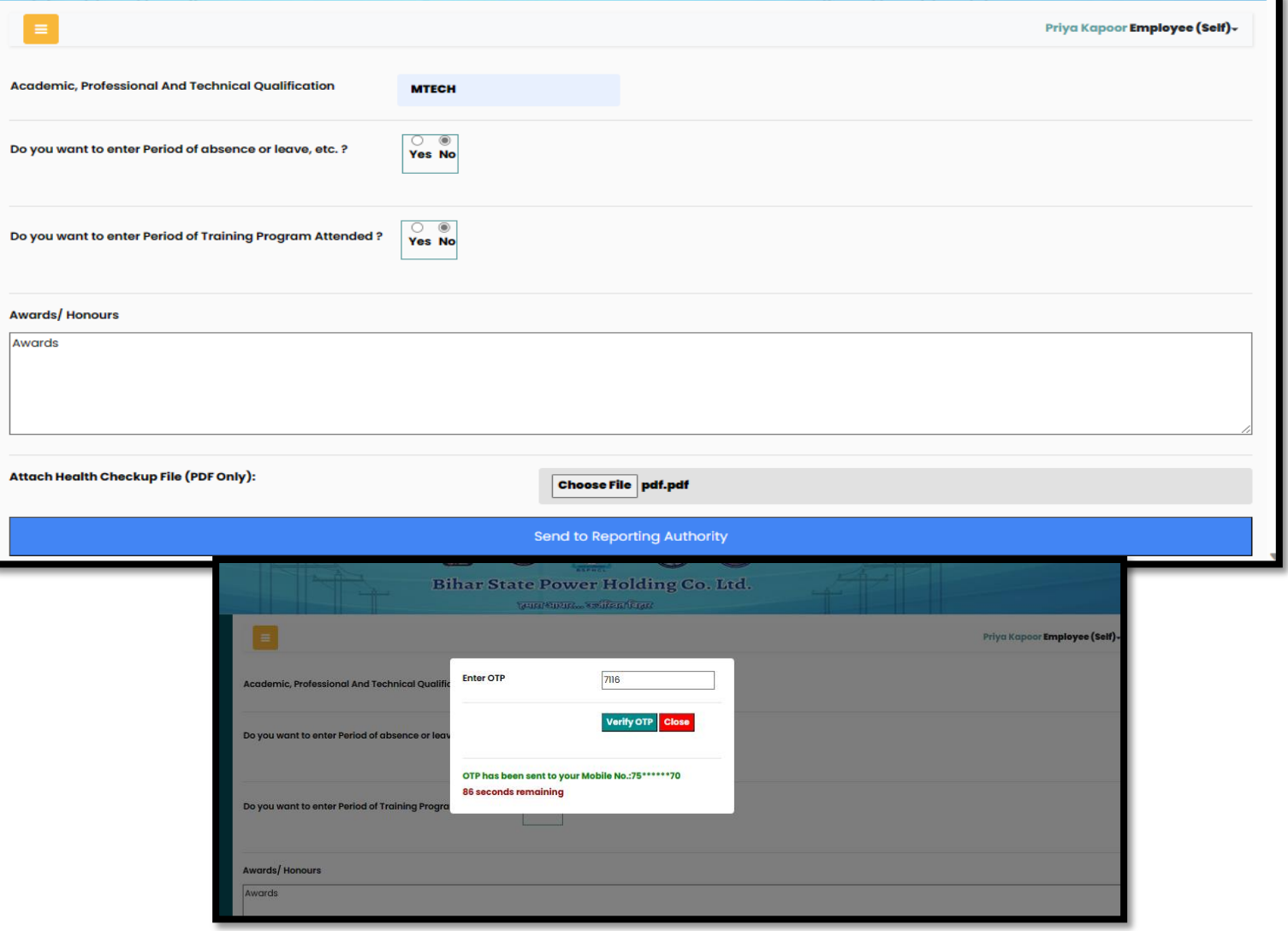

• **Message sent on submission of APAR**

Your APAR with APAR No. E98107-(01-04-2023 to 30-07-2023)-1 has been forwarded to (Aadya Sharma[E98101]-IT MANAGER) -BSPHCL

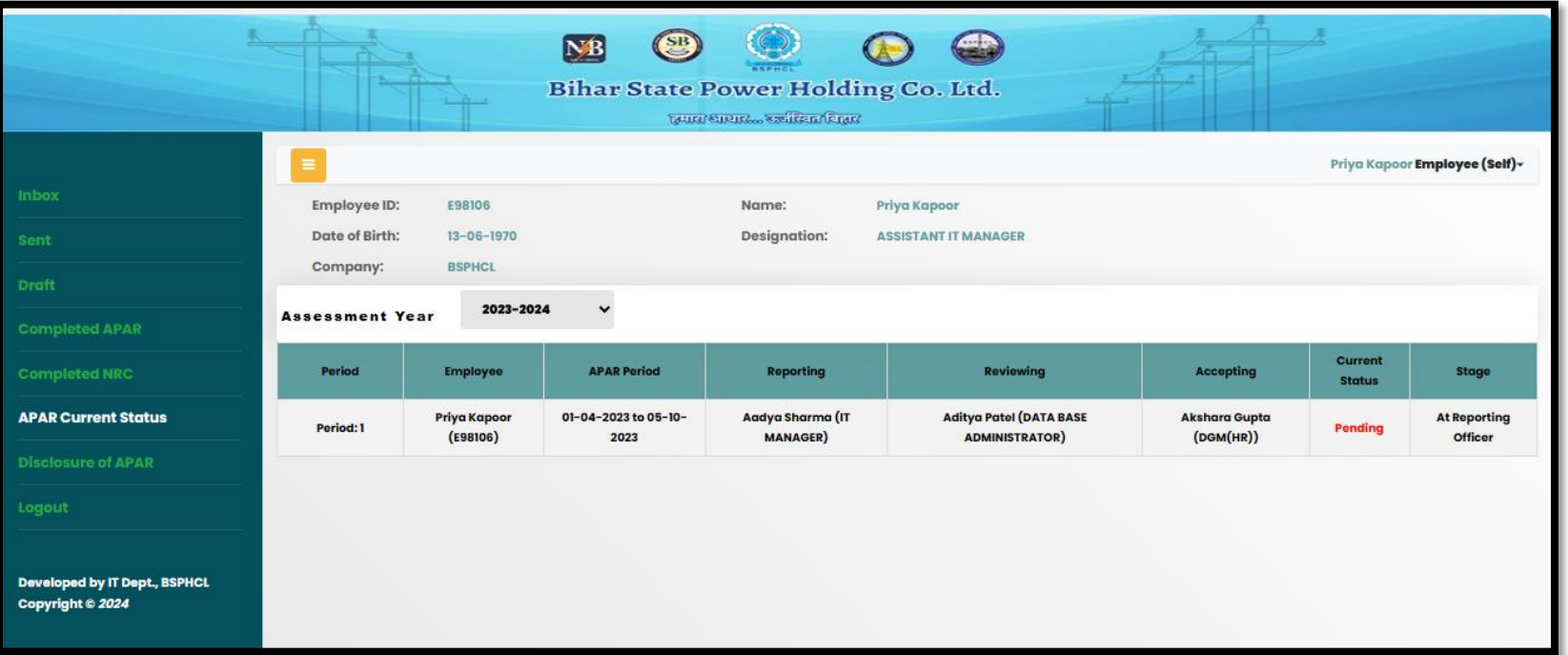

Officer shall be able to view the APAR current status

## **REPORTING OFFICER DASHBOARD**

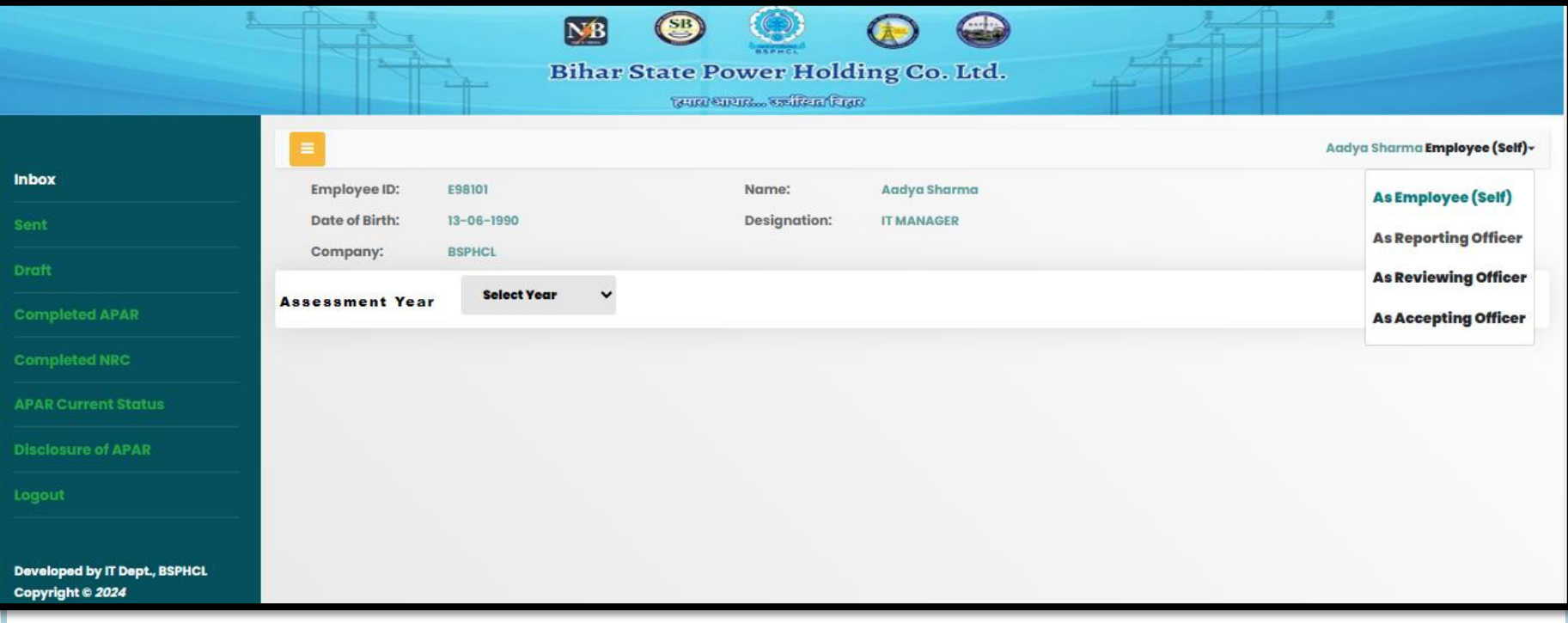

Officer shall be able to perform roles of Reporting, Reviewing, Accepting officer by login into the system using his employee ID and OTP.

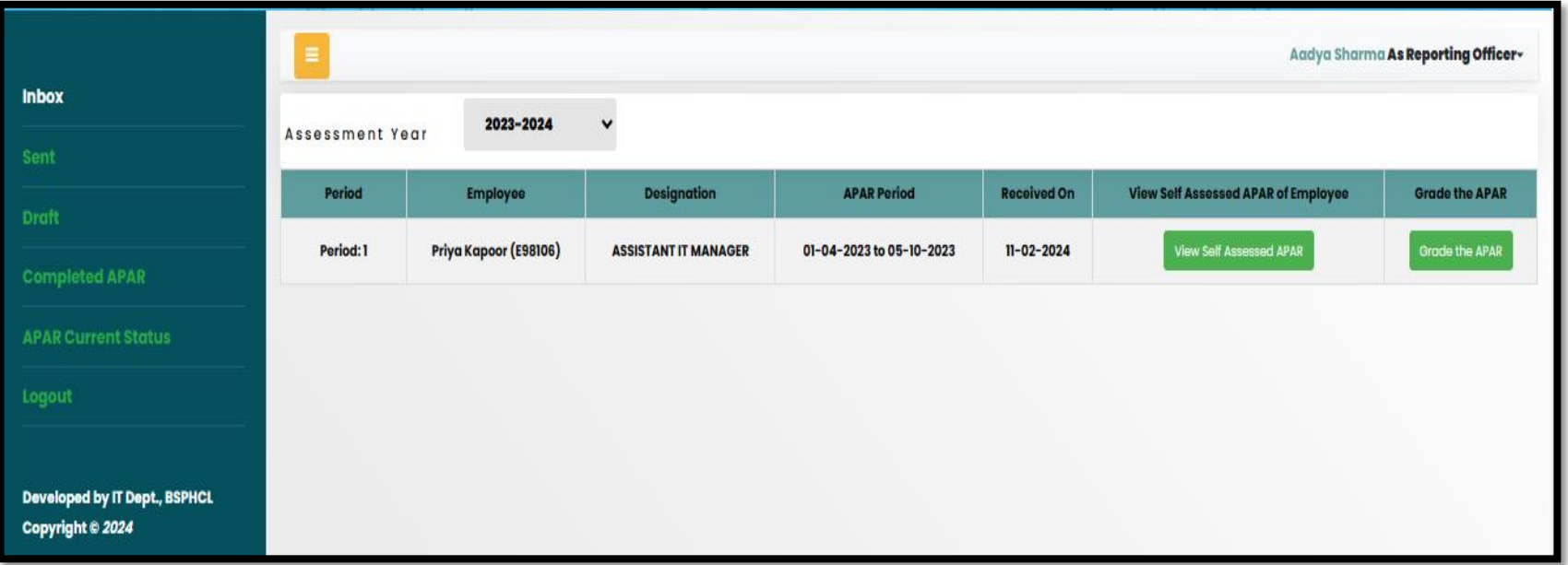

Reporting Officer can view the form filled by the Officer and shall fill the remarks

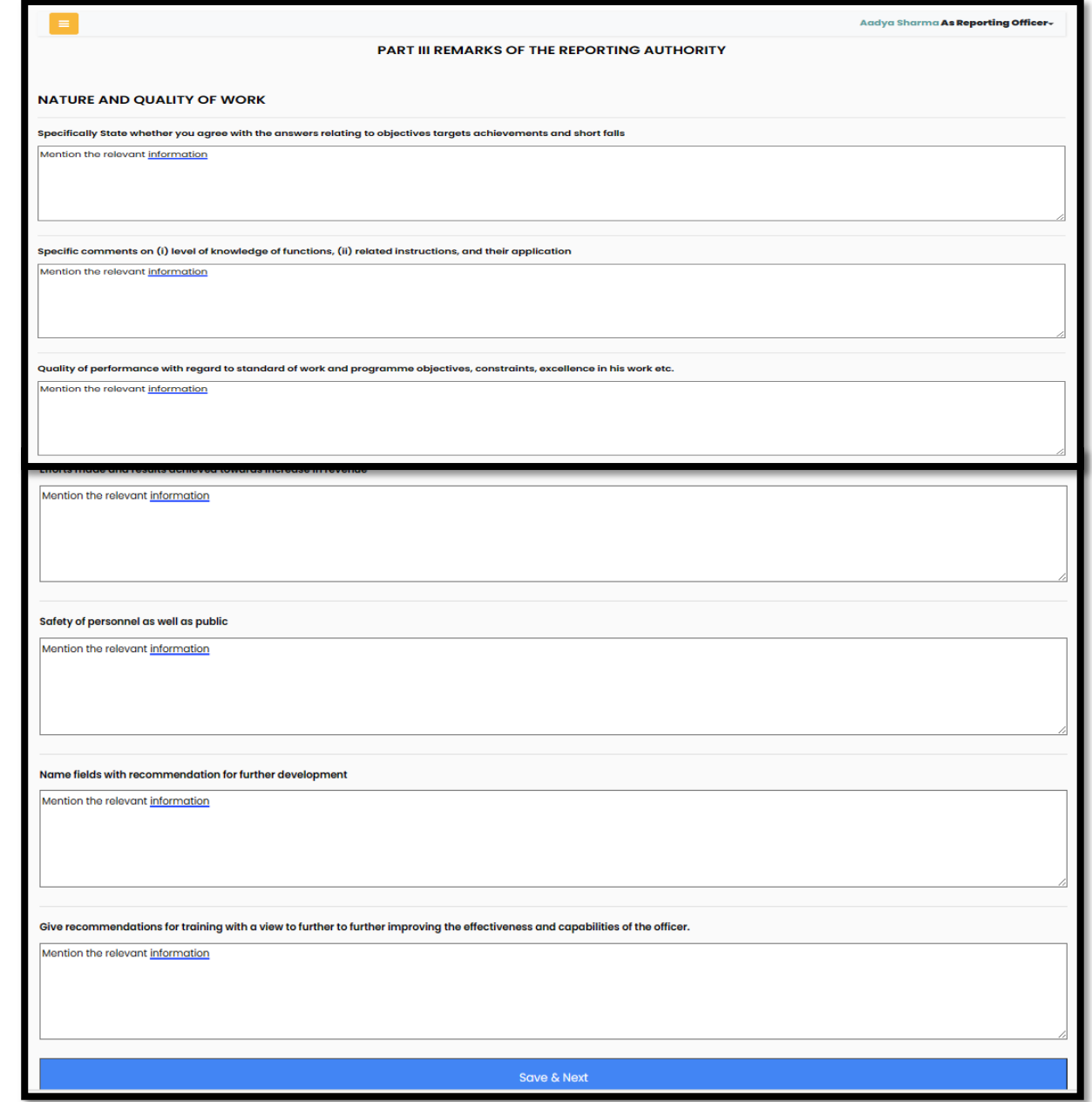

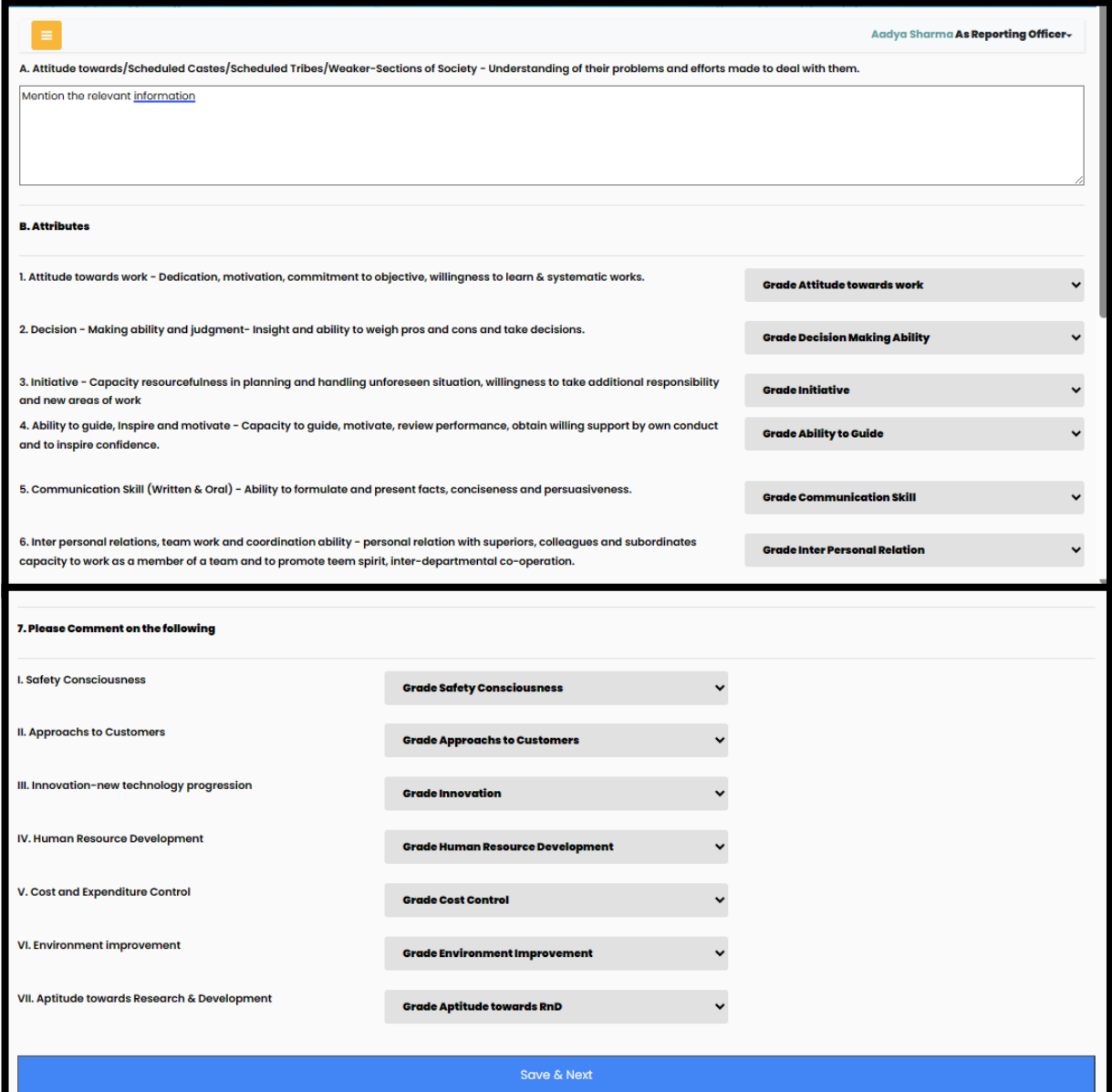

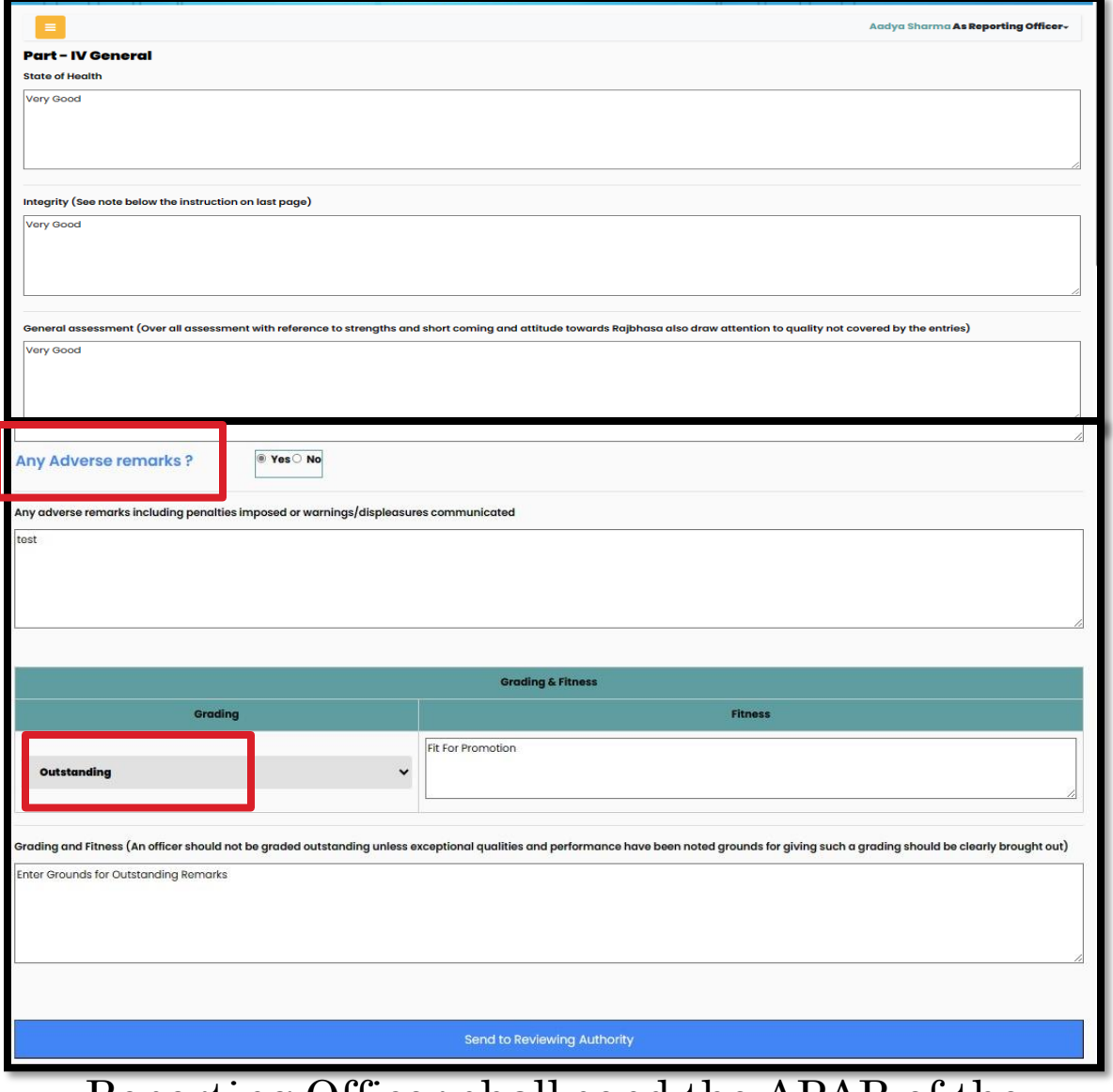

Reporting Officer shall send the APAR of the Officer using OTP to the Reviewing Officer.

#### **REVIEWING OFFICER LOGIN**

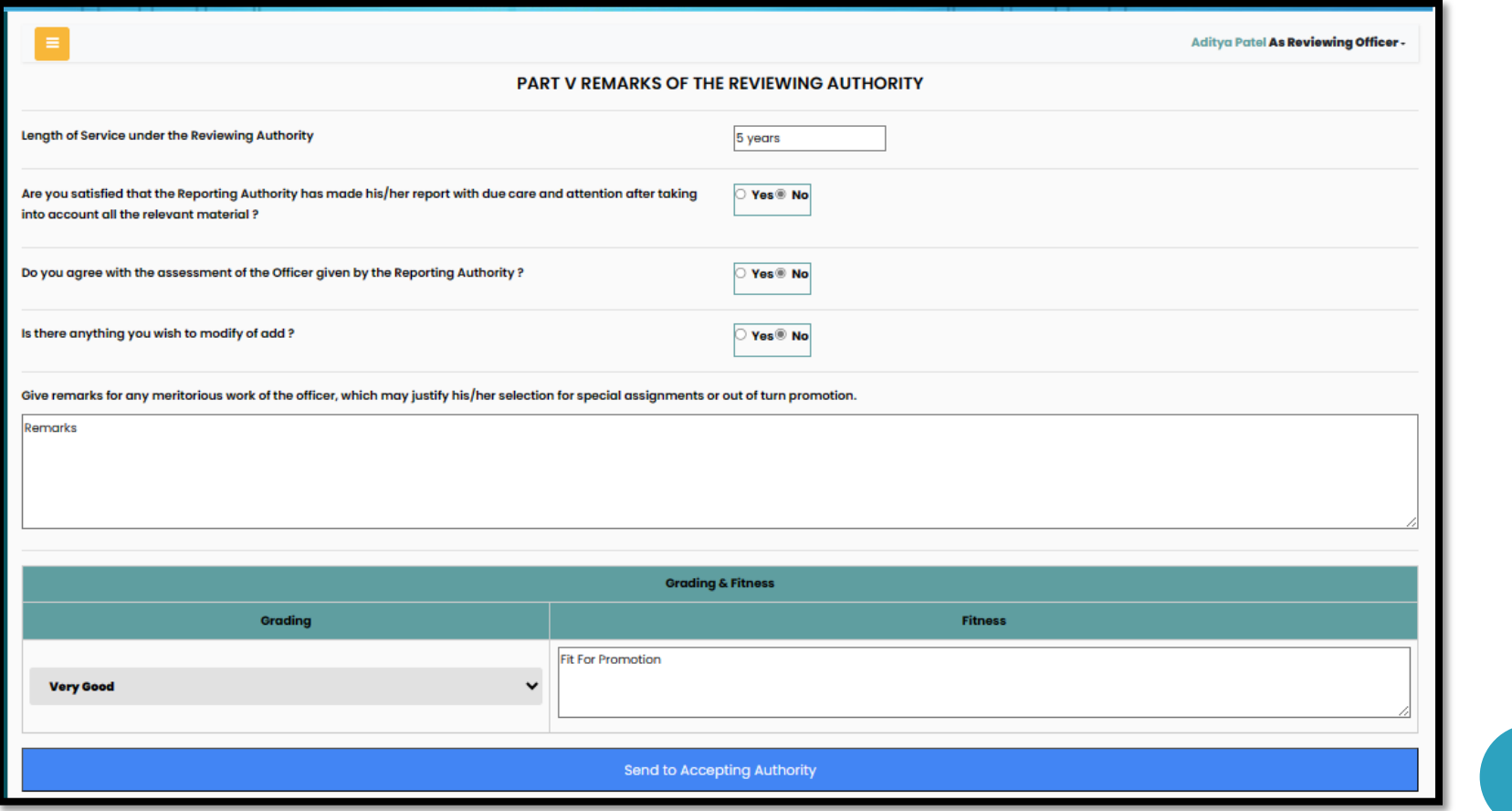

#### **ACCEPTING OFFICER LOGIN**

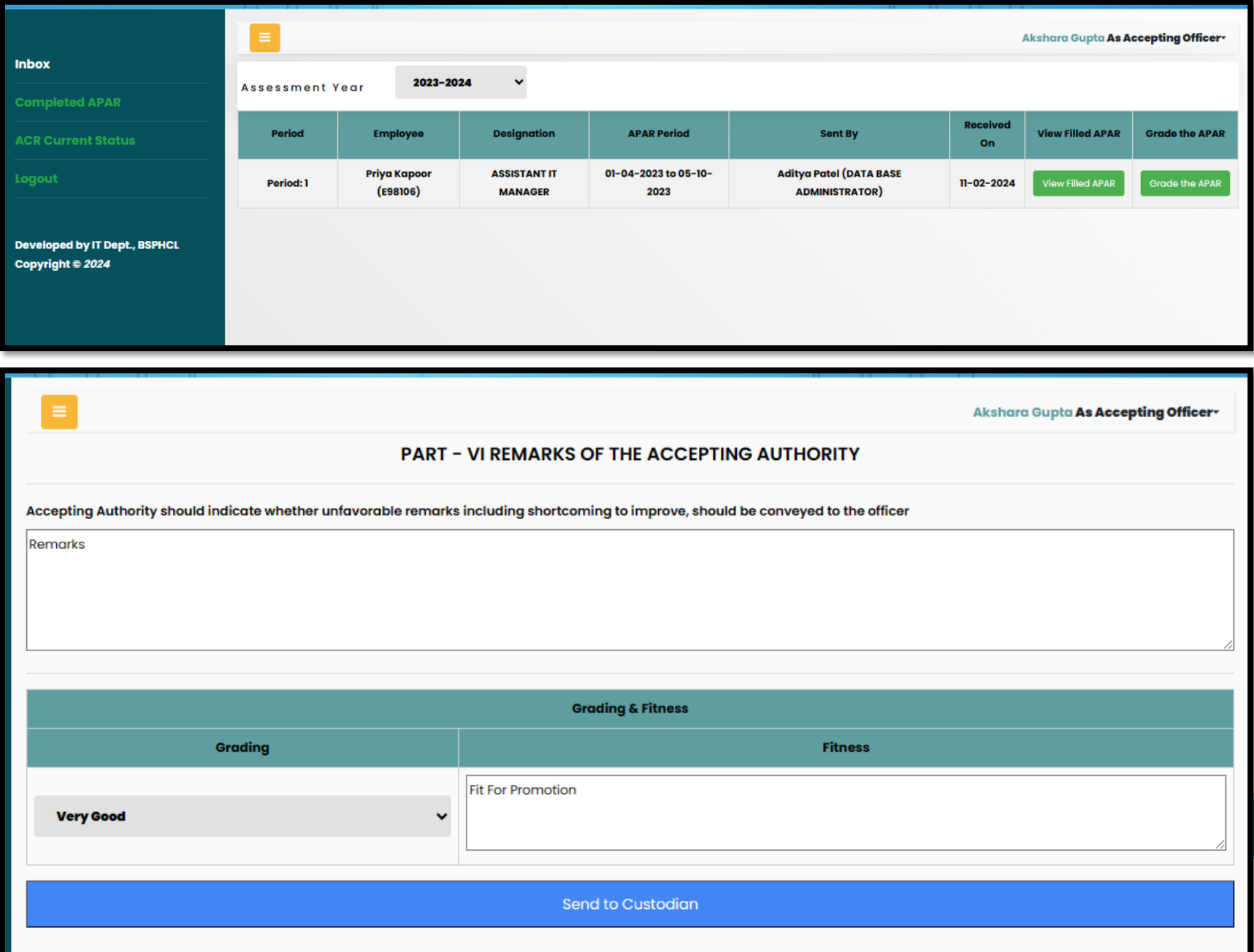

## **CUSTODIAN DASHBOARD**

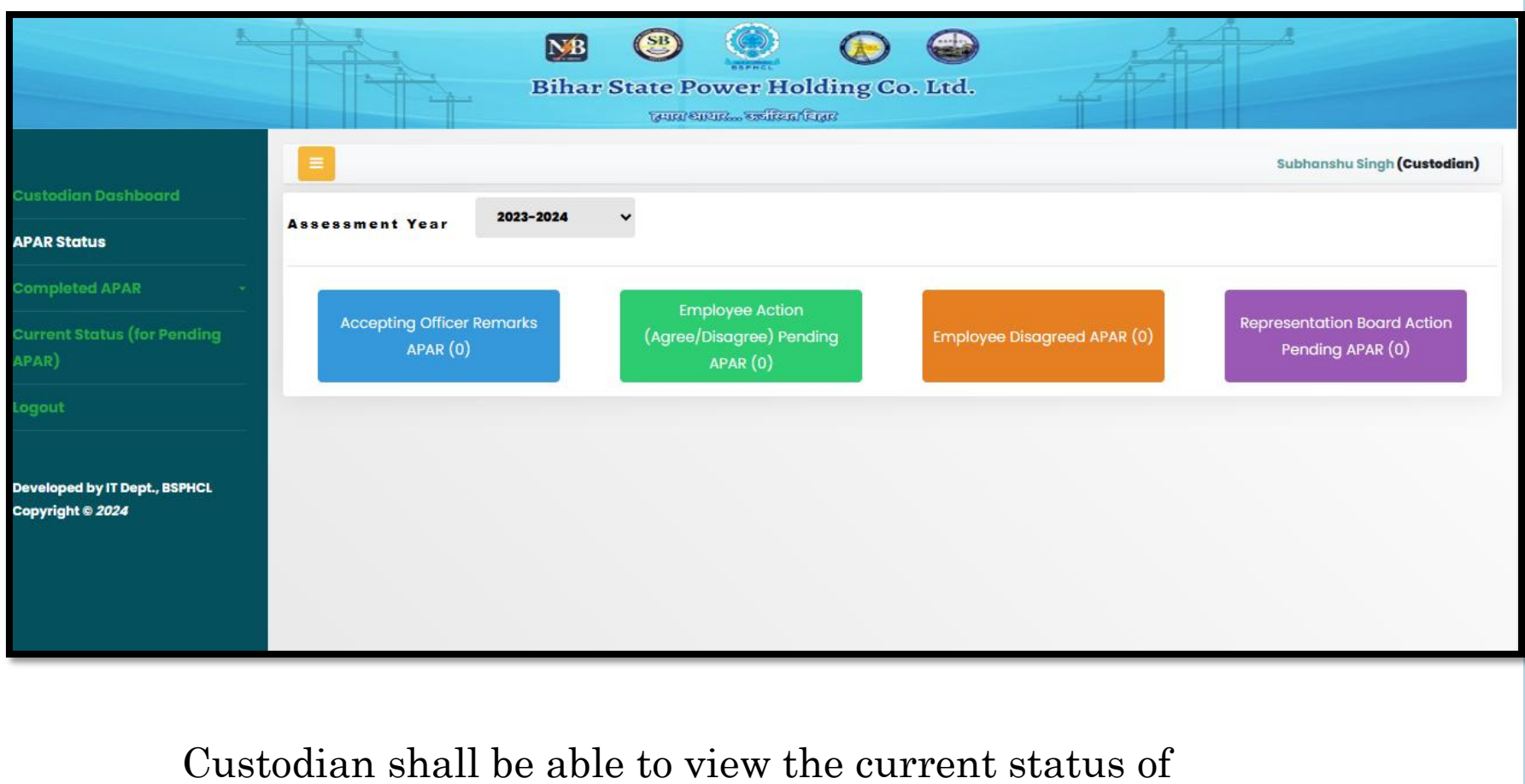

the APAR form in the flow and the pending action.

#### **AT CUSTODIAN – AFTER REMARKS BY ACCEPTING OFFICER**

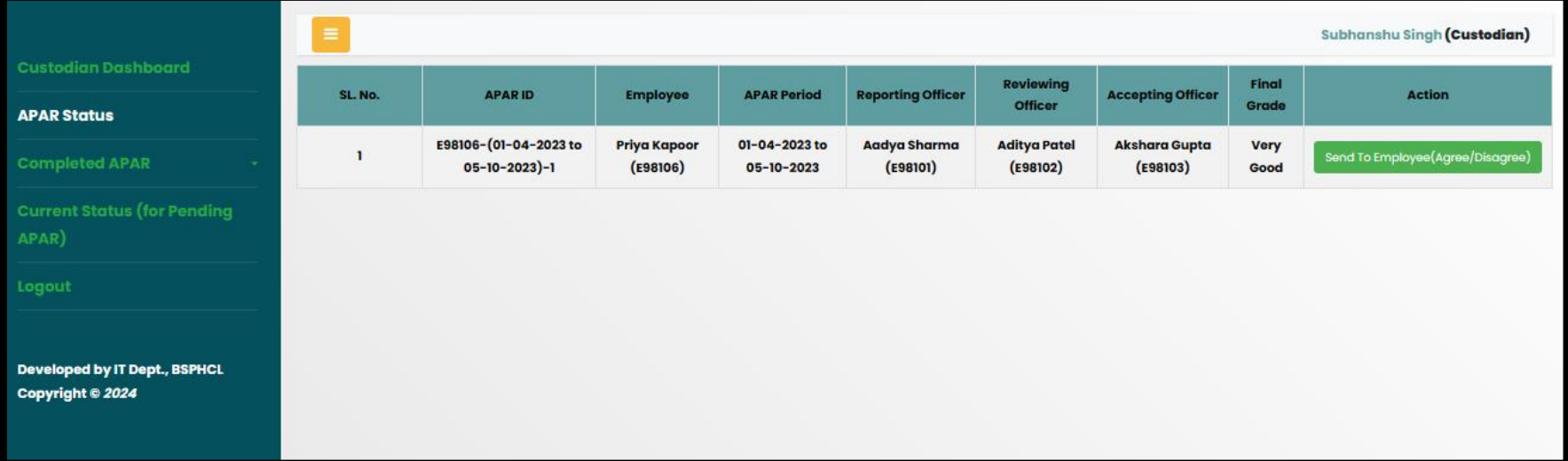

Custodian shall send the APAR form to the Officer so that he can agree or disagree with the remarks.

# **AT OFFICER- FOR AGREE/DISAGREE**

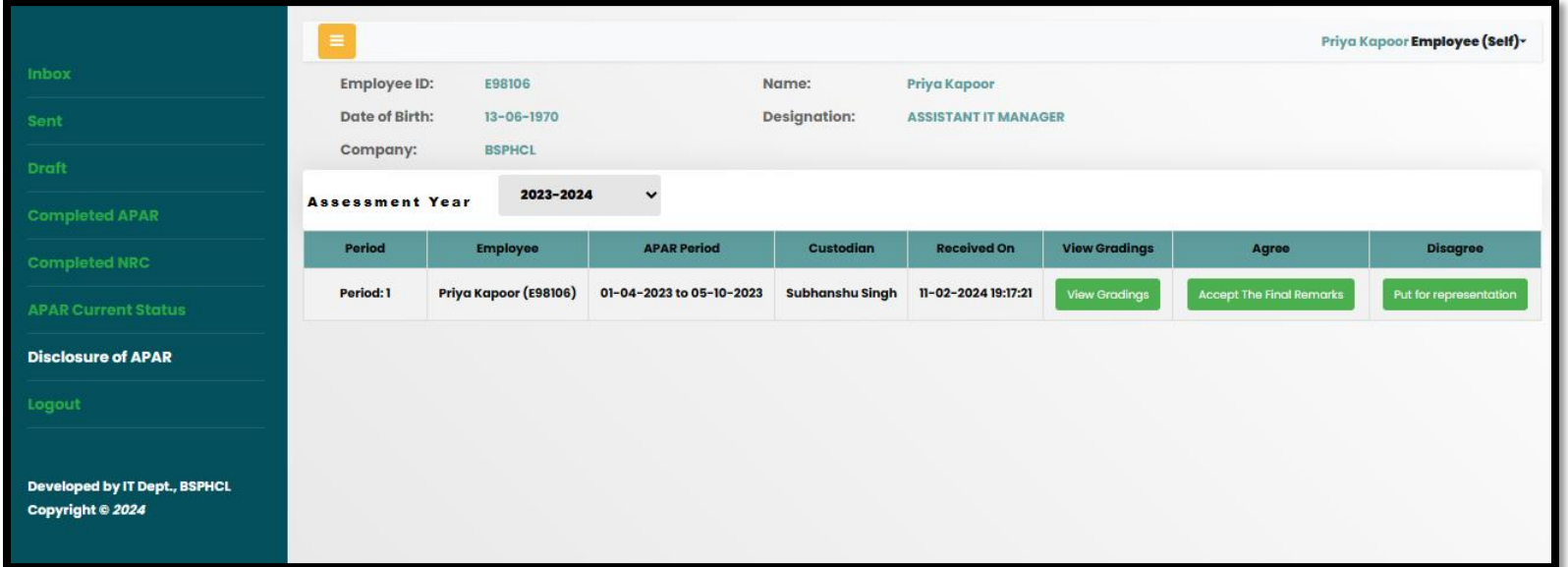

Officer may agree with remarks and accept it or may request to put for Representation board if disagree with remarks.

# **AT REPRESENTATION BOARD**

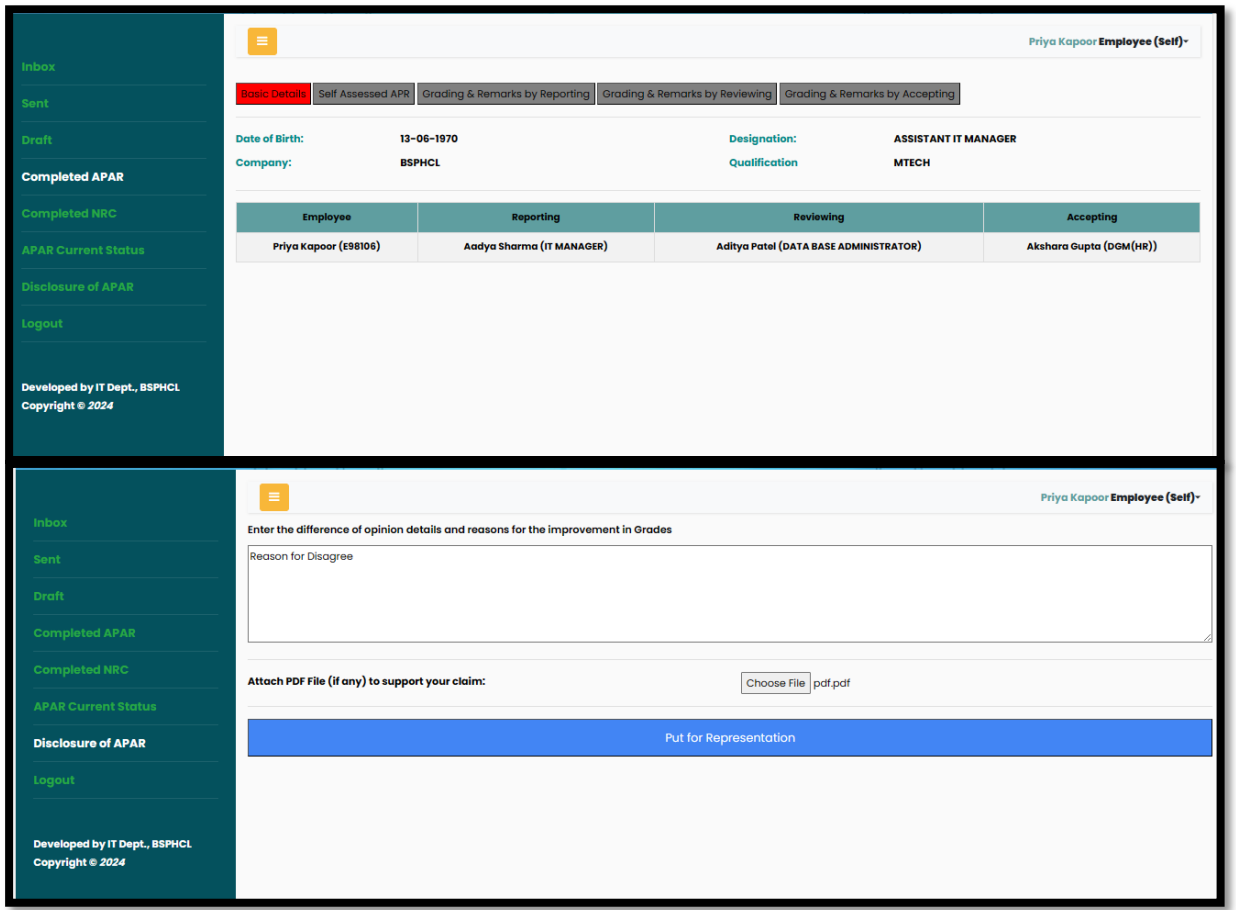

Representation Board may change the remarks and upload necessary document (signed approval) for it.

# **AT CUSTODIAN – TO PUT FOR REPRESENTATION**

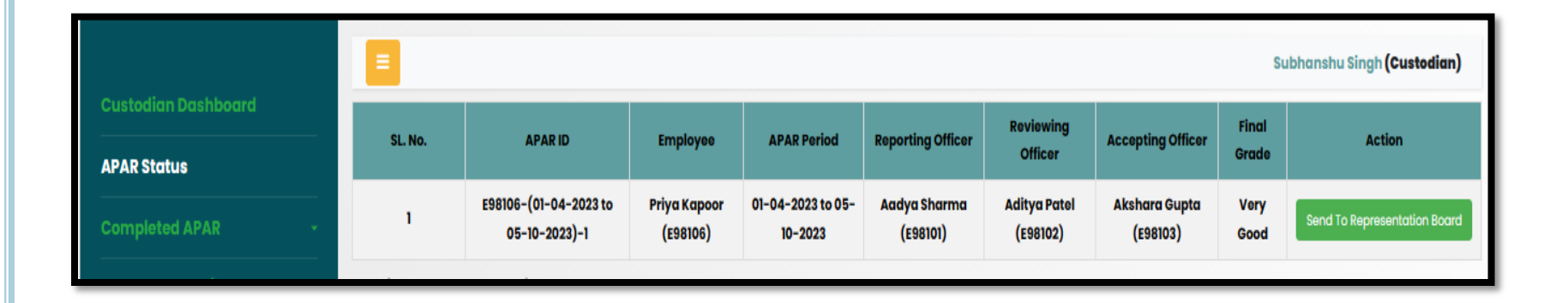

For the forms been disagreed, Custodian shall send them to the Representation Board.

## **REPRESENTATION BOARD**

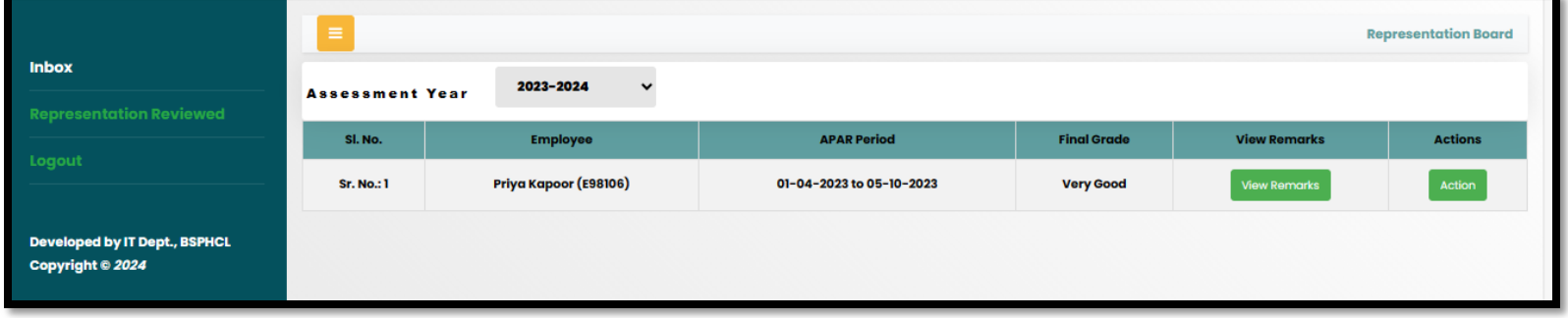

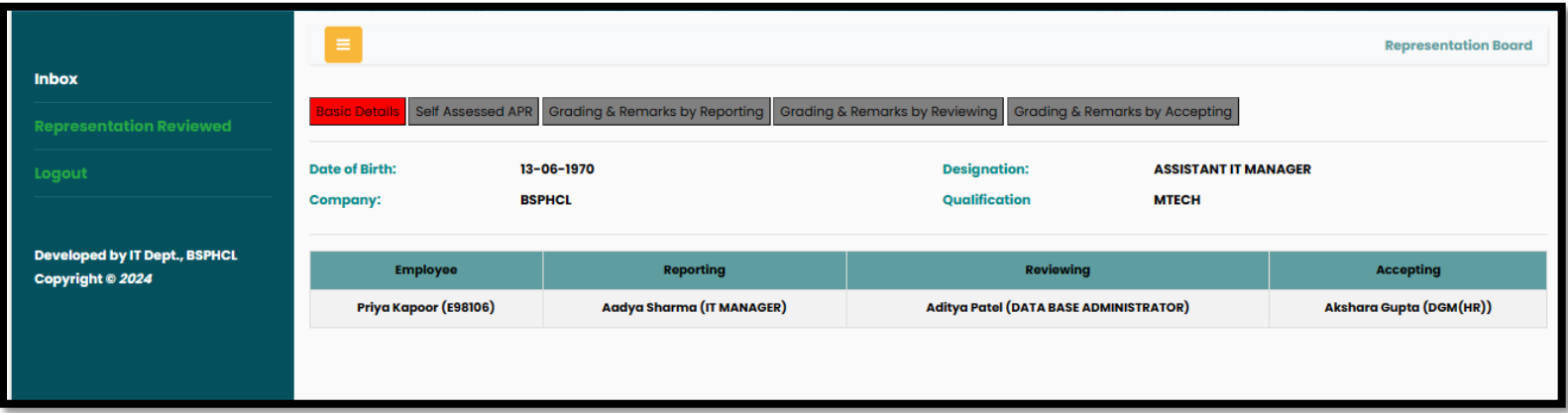

# **REPRESENTATION BOARD**

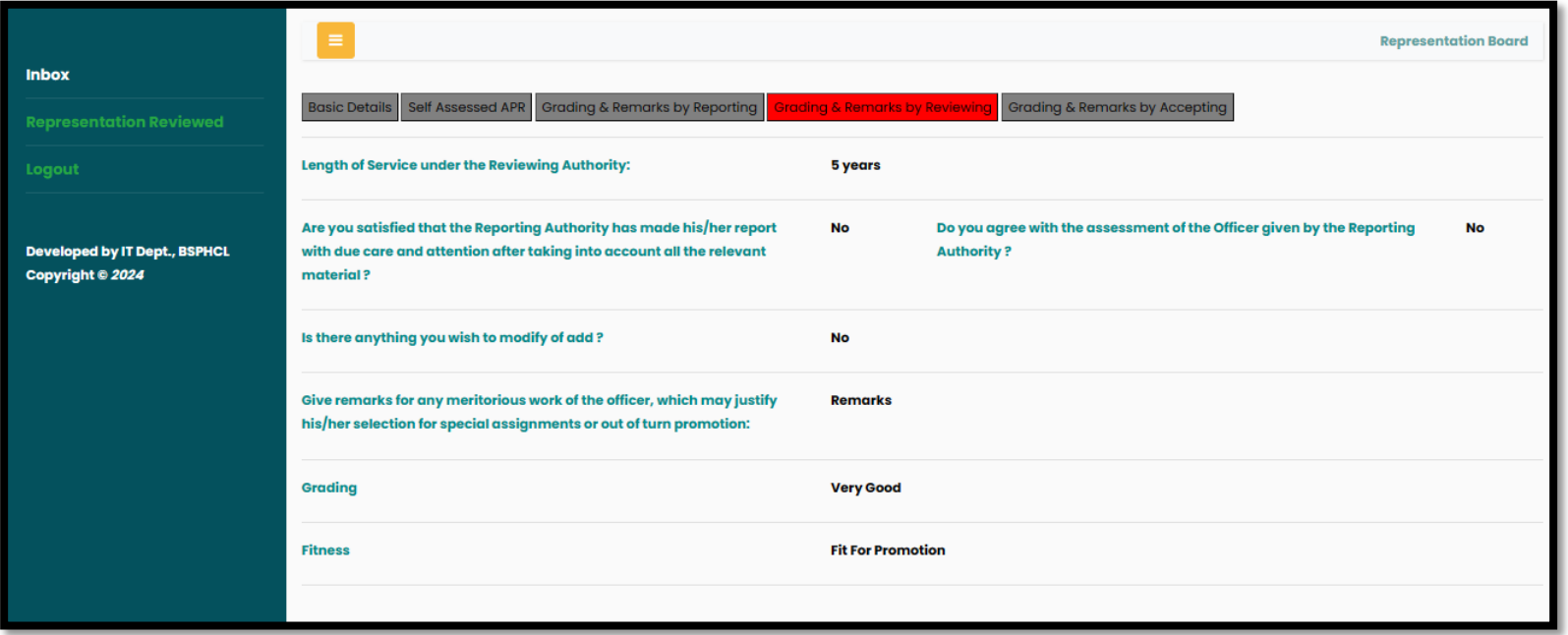

The Representation Board can view the form filled and remarks entered in the entire flow.

## **REPRESENTATION BOARD**

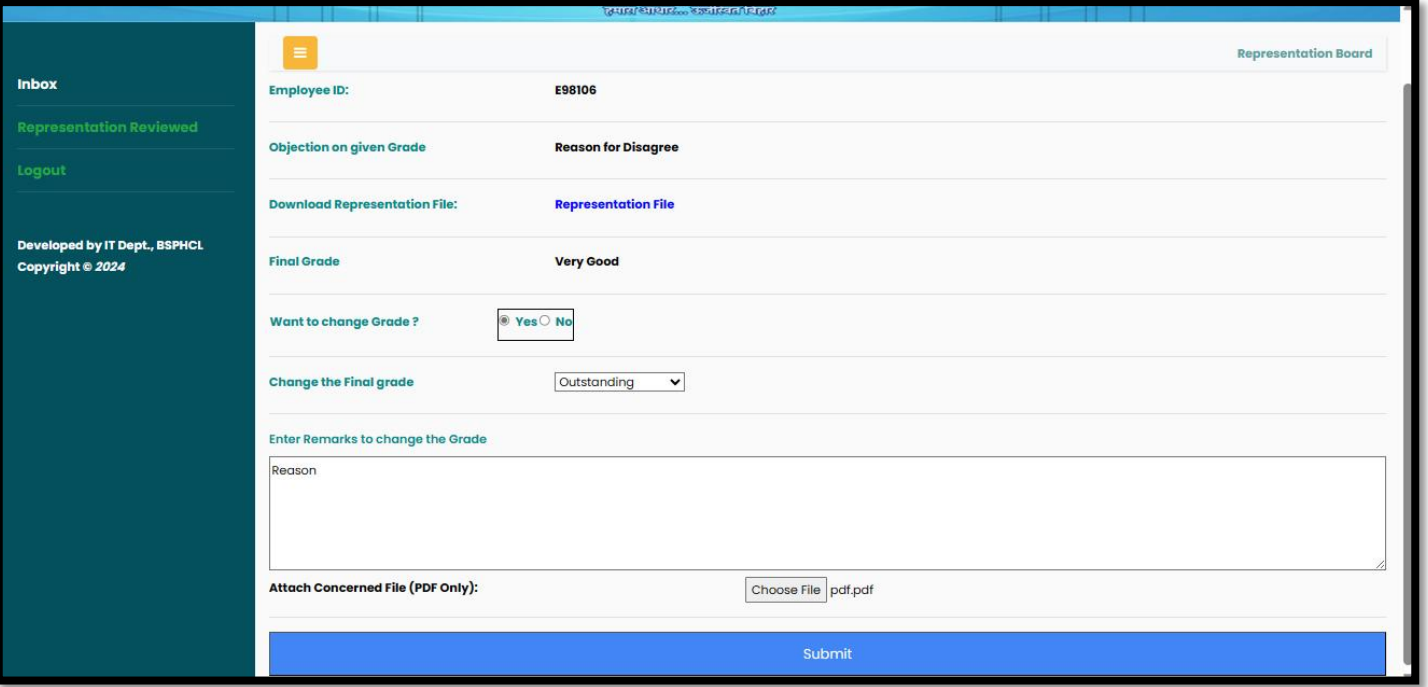

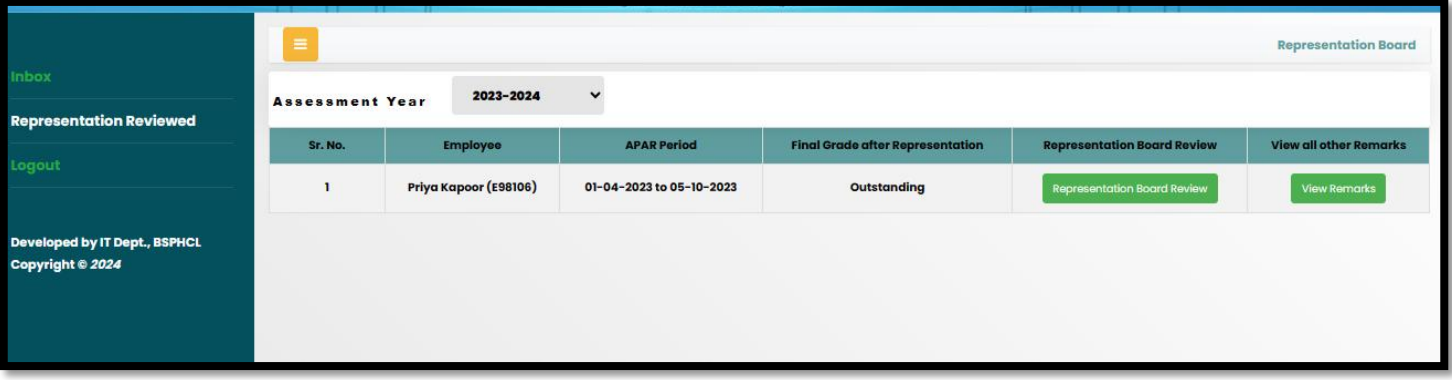

# **AT OFFICER –COMPLETED APAR**

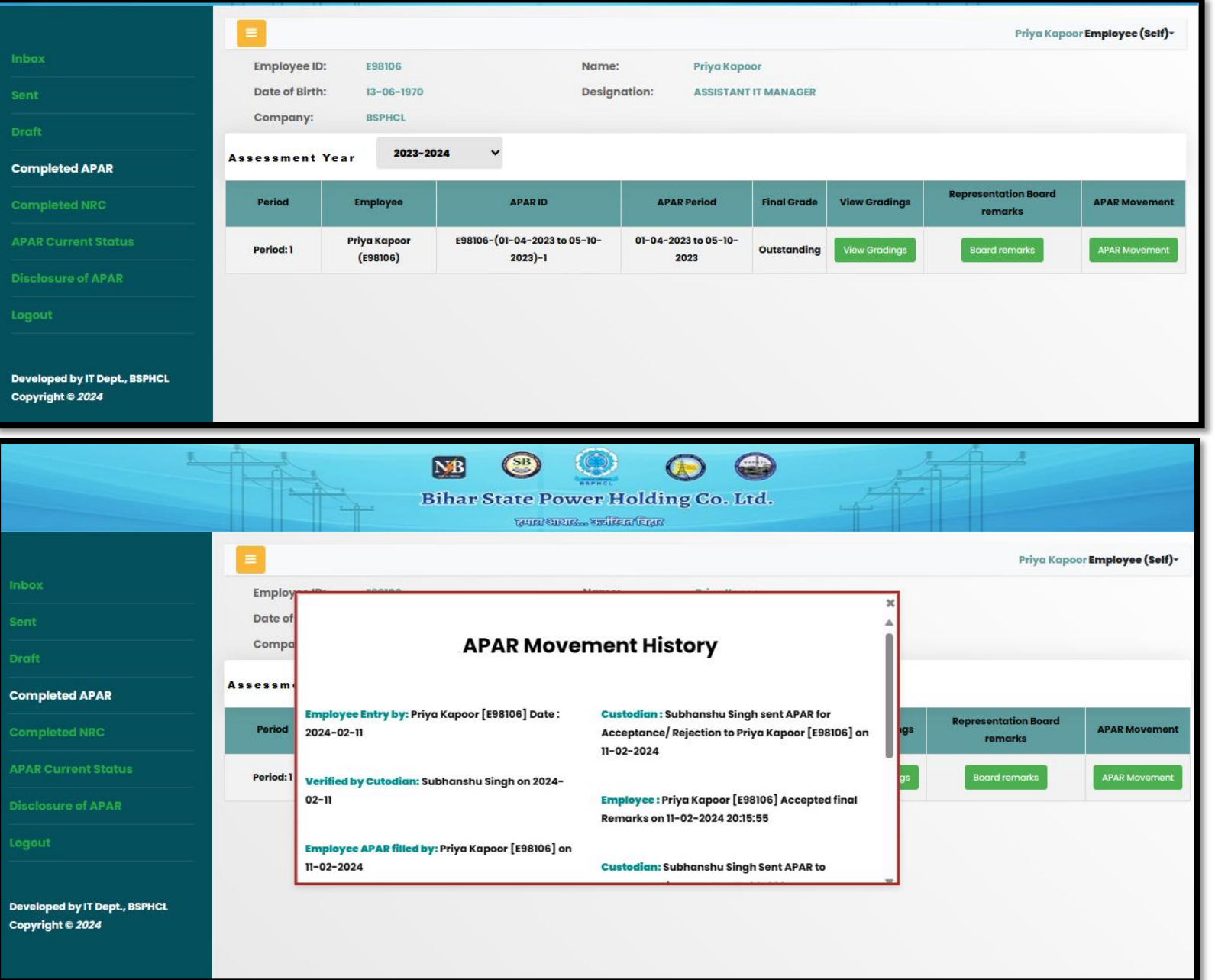

# **AT CUSTODIAN –COMPLETED APAR**

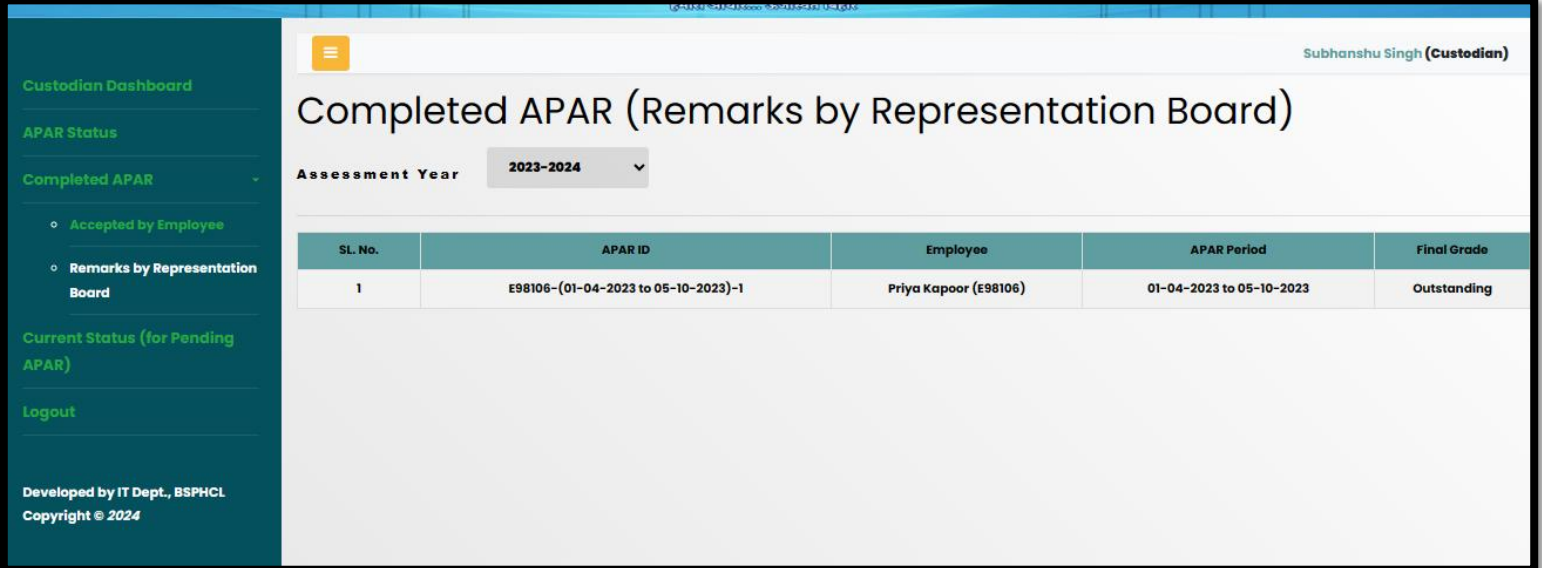

Custodian can view all the completed APAR under two categories –

- As accepted by the Officer
- As remarks by Representation Board

# Thank you